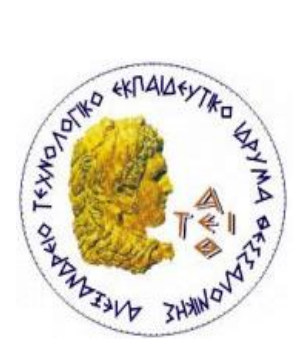

# **ΑΛΕΞΑΝΔΡΕΙΟ Τ.Ε.Ι. ΘΕΣΣΑΛΟΝΙΚΗΣ ΣΧΟΛΗ ΤΕΧΝΟΛΟΓΙΚΩΝ ΕΦΑΡΜΟΓΩΝ ΤΜΗΜΑ ΜΗΧΑΝΙΚΩΝ ΑΥΤΟΜΑΤΙΣΜΟΥ Τ.Ε.**

 **Πτυχιακή Εργασία**

# **Μελέτη και Κατασκευή Μικρού Σχεδιαστικού CNC**

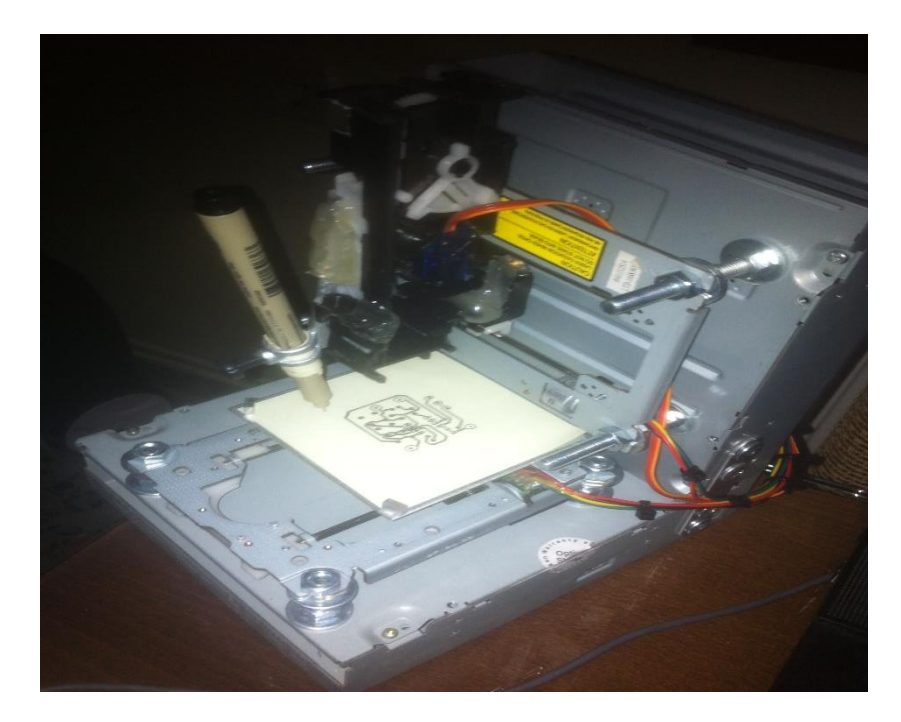

Του Φοιτητή Επιβλέπων Καθηγητής **Κόκκα Γεώργιου** του Νικολάου **Φώτης Στεργιόπουλος** Αρ. Μητρώου: 092660

Θεσσαλονίκη, Μάιος 2017

#### **ΔΗΛΩΣΗ ΦΟΙΤΗΤΗ στο εσώφυλλο (copyright notice)**

Η παρούσα Πτυχιακή Εργασία και τα συμπεράσματά της, σε οποιαδήποτε μορφή, αποτελούν συνιδιοκτησία του Τμήματος Μηχανικών Αυτοματισμού Τ.Ε. του Αλεξάνδρειου ΤΕΙ Θεσσαλονίκης και του φοιτητή. Οι προαναφερόμενοι διατηρούν το δικαίωμα ανεξάρτητης χρήσης και αναπαραγωγής (τμηματικά ή συνολικά) για διδακτικούς και ερευνητικούς σκοπούς. Σε κάθε περίπτωση πρέπει να αναφέρεται ο τίτλος, ο συγγραφέας, ο επιβλέπων και το τμήμα του ΑΤΕΙΘ.

Η έγκριση της παρούσας Πτυχιακής Εργασίας από το Τμήμα Μηχανικών Αυτοματισμού Τ.Ε. δεν υποδηλώνει απαραιτήτως και αποδοχή των απόψεων του συγγραφέα εκ μέρους του Τμήματος.

--------------------------------------------------------------

Ο υπογεγραμμένος δηλώνω υπεύθυνα ότι η παρούσα Πτυχιακή Εργασία είναι εξ' ολοκλήρου δικό μου έργο και συγγράφηκε ειδικά για τις απαιτήσεις του προγράμματος σπουδών του Τμήματος Μηχανικών Αυτοματισμού Τ.Ε.

Δηλώνω υπεύθυνα ότι κατά τη συγγραφή ακολούθησα την πρέπουσα ακαδημαϊκή δεοντολογία αποφυγής λογοκλοπής και έχω αποφύγει οποιαδήποτε ενέργεια που συνιστά παράπτωμα λογοκλοπής.

(Όνομα, Υπογραφή, Ημερομηνία)

#### **Περίληψη**

Η πτυχιακή εργασία αυτή αφορά την κατασκευή ενός μικρού σχεδιαστικού CNC. Βασικά μέρη της κατασκευής αυτής απαρτίζονται από 2 παλία και χαλασμένα CD/DVD ROM τα οποία προτιμήθηκαν για λόγους χαμηλού κόστους.

Για την κίνηση των αξόνων X και Y επιλέξαμε τους 2 βηματικούς κινητήρες που υπήρχαν μέσα στα παλιά CD/DVD ROM,οι οποίοι κάλυπταν τις απαιτήσεις της κατασκευής μας. Για την κίνηση του άξονα Ζ επιλέξαμε ένα σερβοκινητήρα.

Ο ελεγκτής της κατασκευής μας αποτελείται από έναν Arduino UNO, ένα CNC shield V3 και 2 ολοκληρωμένα Α4988 για την οδήγηση των βηματικών κινητήρων.

Το λογισμικό πρόγραμμα επικοινωνίας UGS με το CNC βασίζεται σε δωρεάν εφαρμογή από το διαδίκτυο χωρίς να χρειάζεται κάποια περαιτέρω παρέμβαση από εμάς. Επίσης το GRBL είναι η βιβλιοθήκη που περάσαμε στο Arduino έτσι ώστε να μταφράζει g code.

Τέλος, το εργαλέιο σχεδίασης είναι ένα μαρκαδοράκι σχεδίου με μύτη 0,1 mm καθώς και η δραστική επιφάνεια σχεδίασης είναι ένα χαρτάκι σημειώσεων 25x25mm.

#### **Abstract**

This thesis is all about the construction of a small drawing CNC machine. Key parts of this build consist of 2 old and scrap CD / DVD ROMs that were preferred for low cost reasons.

For the movement of X and Y axes we chose the 2 step motors existing in the old CD / DVD ROMs, which covered the requirements of our construction. For the movement of the Z-axis we selected a servomotor.

The controller of our construction consists of an Arduino UNO, a CNC shield V3 and two integrated A4988 for driving the stepper motors.

The UGS communication software with the CNC is based on a free internet application without the need for any further intervention from us. Also, GRBL is the library we uploaded to Arduino so that it interpretate g code.

Finally, the design tool is a 0.1 mm design marker and the design surface is a note paper of 25x25mm.

## **Περιεχόμενα**

### **ΚΕΦΑΛΑΙΟ 1: Εισαγωγή στις εργαλειομηχανές CNC**

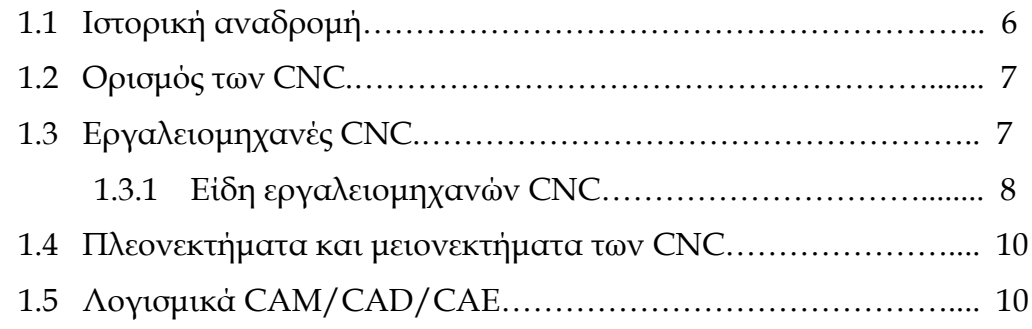

### **ΚΕΦΑΛΑΙΟ 2: Σχεδίαση του CNC**

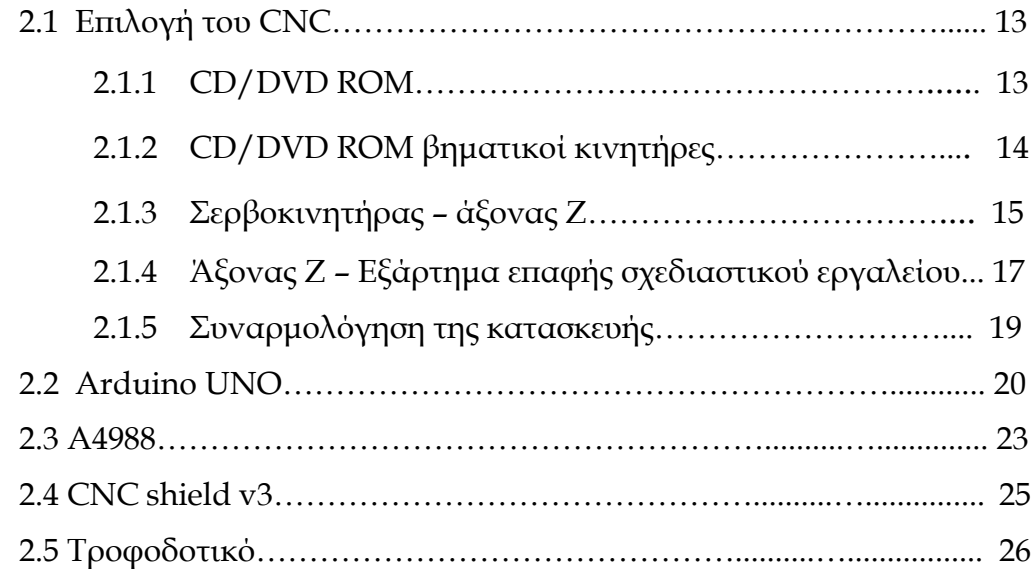

### **ΚΕΦΑΛΑΙΟ 3: Λογισμικό**

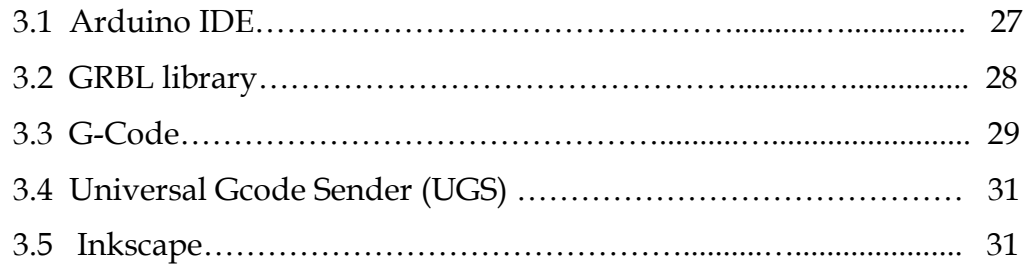

## **ΚΕΦΑΛΑΙΟ 4: Κατασκευή και λειτουργία του CNC**

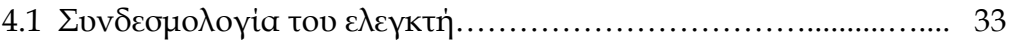

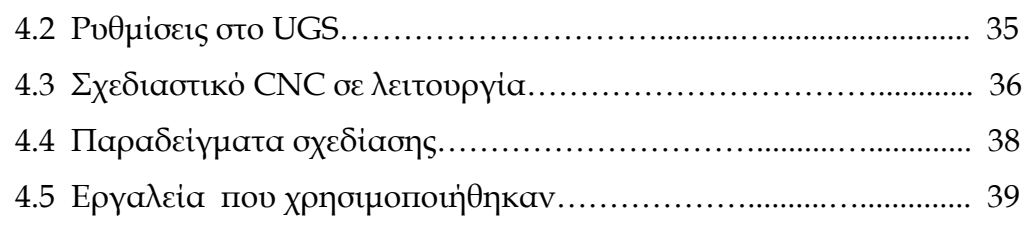

## **ΚΕΦΑΛΑΙΟ 5: Μελλοντικές βελτιώσεις**

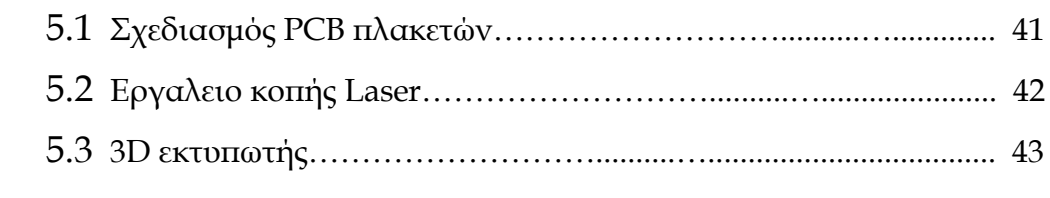

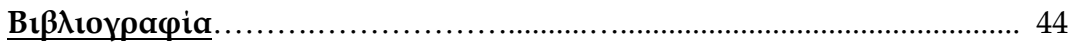

## **ΚΕΦΑΛΑΙΟ 1: Εισαγωγή στις εργαλειομηχανές CNC**

### **1.1 Ιστορική αναδρομή**

Εργαλειομηχανή ονομάζεται µία μηχανή η οποία χρησιµοποιείται κατά κύριο λόγο στην κατασκευή µεταλλικών εξαρτηµάτων , µε την απομάκρυνση υλικού. Ο όρος *Εργαλειομηχανή*, χρησιμοποιείται για µηχανές οι οποίες έχουν ως κινητήρια δύναµη οποιαδήποτε πηγή, εκτός από τον άνθρωπο.

Αρχικά, οι εργαλειοµηχανές είχαν ως κινητήρια δύναµη τα ζώα και το νερό, ενώ στη συνέχεια, µε την βιοµηχανική επανάσταση, τον ατµό. Σήµερα, όλες οι εργαλειομηχανές κινούνται µε τον ηλεκτρισµό. Ο έλεγχος των εργαλειοµηχανών γίνεται είτε χειροκίνητα είτε αυτόµατα. Οι πρώτες εργαλειοµηχανές είχαν µεγάλους σφονδύλους για να σταθεροποιήσουν την κίνηση, καθώς και ένα πολύπλοκο σύστηµα γραναζιών και µοχλών για τον έλεγχο τους.

Η αλματώδης εξέλιξη της τεχνολογίας, μετά το τέλος του δευτέρου παγκοσμίου πολέμου, δεν θα μπορούσε να αφήσει ανεπηρέαστη τη μηχανουργική τεχνολογία. Η πρώτη εργαλειομηχανή με υπολογιστή κατασκευάστηκε το 1952 στις Η.Π.Α., για την κατασκευή τμημάτων αεροπλάνων που ήταν δύσκολο να κατασκευαστούν με το χέρι. Οι πρώτες αυτόματες μηχανές ονομάζονταν *NC* (*Numerical Control*) και λειτουργούσαν με διάτρητες ταινίες. Το κόστος των μηχανημάτων αυτών ήταν υψηλό και η απόδοσή τους χαμηλή **(Εικ 1.1)**.

Στη συνέχεια με την εξέλιξη των μικροτσίπ και την ανάπτυξη των λειτουργικών συστημάτων, μειώθηκε κατά πολύ το κόστος λειτουργίας τους, ενώ αυξήθηκε η αξιοπιστία τους, η δυσλειτουργικότητα τούς και οι δυνατότητές τους. Η εξέλιξη της τεχνολογίας επέτρεψε στο χρήστη να κάνει τον προγραμματισμό χωρίς την χρήση διάτρητων ταινιών. Η επικοινωνία χρήστη μηχανήματος είναι πλέον άμεση και πιο φιλική. Οι εργαλειομηχανές αυτές διαφέρουν από τους προκατόχους τους, και oνομάζονται πλέων *CNC* (*Computer Numerical Control*)(**Εικ1.2**). Η τελευταία γενιά μηχανημάτων ψηφιακής καθοδήγησης, έχουν την δυνατότητά να συνδέονται μεταξύ τους μέσω ενός *Η/Υ*. Τα μηχανήματα αυτά νέας γενεάς ονομάζονται *DNC* (*Direct Numerical Control*).

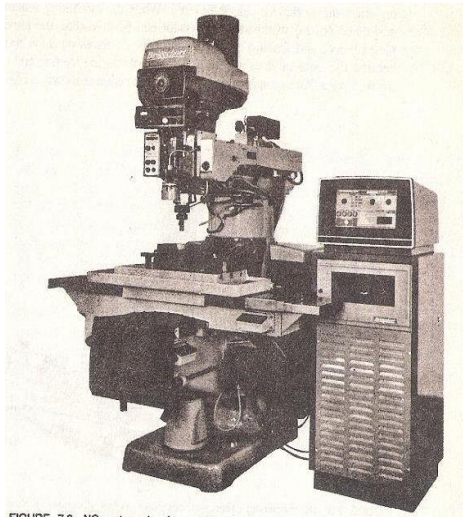

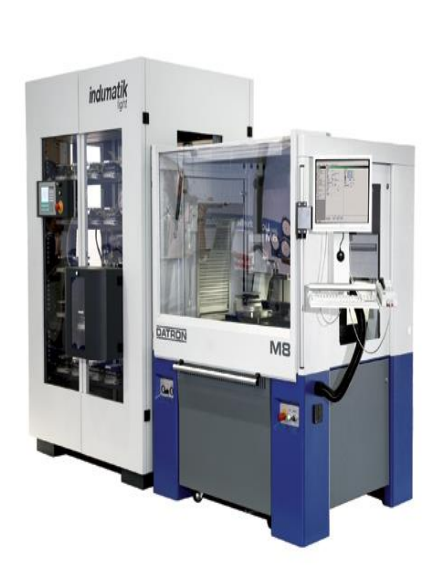

1GURE 7.2 NC system showing machine tool and controller. (Courtesy of Bridgeport Ma

#### **Εικ 1.1 NC εργαλειομηχανή Εικ 1.2 CNC εργαλειομηχανή**

### **1.2 Ορισμός του CNC**

Με τον όρο *Μηχανήματα Ψηφιακής Καθοδήγησης* ή *αριθμητικού ελέγχου* αναφερόμαστε σε μηχανήματα τα οποία συνοδεύονται από συστήματα ψηφιακής καθοδήγησης του μηχανολογικού εξοπλισμού, που αποδίδεται στη διεθνή ορολογία *CNC (Computer Numerically Controlled)*. Τα συστήματα αυτά χρησιμοποιούν ειδικό υπολογιστή μέσω του οποίου μεταβιβάζονται ηλεκτρονικά διάφορες εντολές στα μέσα κατεργασίας του μηχανήματος και εκτελούνται οι διάφορες μορφές κατεργασίας.

### **1.3 Εργαλειομηχανές CNC**

Στις εργαλειομηχανές *CNC (Computer Numerical Control Machines)* όλες οι λειτουργίες ελέγχονται από ηλεκτρονικό υπολογιστή. Η μηχανή αποτελείται από δύο βασικά τμήματα: το υλικό και λογισμικό του ελεγκτή (controller) και την ίδια την εργαλειομηχανή. Ο ελεγκτής είναι ένας Η/Υ που εκτελεί προγραμματιζόμενες εντολές, υπολογίζει τις ρυθμίσεις που πρέπει να γίνουν στην μηχανή και ελέγχει και οδηγεί τους μηχανισμούς κίνησης του εργαλείου ώστε η μηχανή να είναι κάτω από συνολικό έλεγχο.

Ο έλεγχος των μηχανών με αριθμητικό έλεγχο έχει επιφέρει επανάσταση στον κατασκευαστικό τομέα. Η τεχνολογία *CNC* μπορεί να προσαρμοστεί σε οποιοδήποτε είδος μηχανής ή οποιαδήποτε διαδικασία η οποία απαιτεί καθοδήγηση από τον άνθρωπο. Όπως συμβαίνει με όλα τα συστήματα, οι λόγοι που επιβάλλουν τη χρήση των εργαλειομηχανών *CNC* είναι όχι μόνο τεχνικοί αλλά και οικονομικοί.

Ένας τυπικός CNC ελεγκτής είναι εφοδιασμένος με πληκτρολόγιο και οθόνη. Το πληκτρολόγιο είναι το κύριο μέσο επικοινωνίας ανάμεσα στον εργαζόμενο και τη μηχανή και χρησιμοποιείται για την εισαγωγή εντολών, το φόρτωμα προγραμμάτων, το ξεκίνημα και τον έλεγχο της προόδου του μηχανήματος κατεργασίας. Υπάρχει επίσης οδηγός δισκέτας για την εισαγωγή του προγράμματος ενώ κάποιοι ελεγκτές συνδέονται απευθείας με άλλους υπολογιστές διαμέσου τοπικού δικτύου. Οι ελεγκτές αριθμητικού ελέγχου χρειάζονται ένα σύστημα συντεταγμένων για να προσδιορίζουν τις διαστάσεις των κατεργαζόμενων υλικών, εργαλείων και άλλων εξαρτημάτων στον χώρο εργασίας της μηχανής. Το σύστημα συντεταγμένων που χρησιμοποιείται είναι συνήθως το καρτεσιανό σύστημα συντεταγμένων των τριών αξόνων που τέμνονται σε ορθή γωνία.

Ένα μηχάνημα CNC (π.χ. κέντρο εργασίας) έχει τουλάχιστον τρεις άξονες κίνησης των μέσων κατεργασίας, τους Χ και Y που αναφέρονται στην οριζόντια κίνηση και τον Z που αναφέρεται στην κατακόρυφη κίνηση. Εκτός από αυτούς τους τρεις άξονες μπορεί να έχει και άλλους όπως τους άξονες A, B, και Γ ως άξονες περιστροφής γύρο από τους άξονες Χ, Υ και Ζ. Ο κάθε άξονας προσδίδει στην μηχανή και ένα βαθμό ελευθερίας.

#### **1.3.1 Είδη εργαλειομηχανών CNC**

Η διευρυμένη εφαρμογή της τεχνολογίας CNC έχει επιτρέψει την χρήση της σχεδόν σε όλους τους τύπους μηχανημάτων για την παραγωγή και επεξεργασία εξαρτημάτων. Οι βασικές κατηγορίες εργαλειομηχανών είναι οι εξής:

- Ο τόρνος
- Η φρέζα
- Το δράπανο
- Ο λειαντικός τροχός
- Router(δρομολογητές)
- Κοπής νερού
- Κατασκευής πρωτοτύπων(PCB)
- Κέντρα κοπής συγκόλλησης Lazer
- Κέντρα κατεργασιών
- Λοιπές ειδικές εφαρμογές

Η CNC κατασκευή που πραγματοποίησα και θα αναληθεί παρακάτω ακολουθεί τη δομή και τη λογική ενός CNC router (δρομολογητή).(**Εικ. 1.3)**

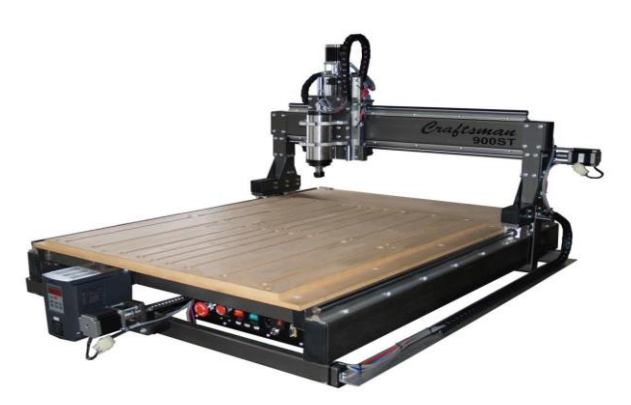

**Εικ. 1.3 CNC router machine**

#### **1.4 Πλεονεκτήματα και μειονεκτήματα των CNC**

Όπως είναι λογικό η ανατερώτητα των ψηφιακά καθοδηγούμενων εργαλειομηχανών, σε σχέση με τις αντίστοιχες συμβατικές, είναι φανερή.

Ωστόσο όμως αξίζει να αναφερθούν συνοπτικά τα κυριότερα πλεονεκτήματα, τα οποία είναι:

- Η ακρίβεια στην κατεργασία που κάνουν .Η αυτοματοποιημένη παραγωγή αυξάνει την παραγωγή και μειώνει τα λάθη.
- Οι συνθήκες εργασίας γίνονται καλύτερες, υπάρχει μεγαλύτερη ασφάλεια στον χώρο εργασίας, με αποτέλεσμα να μειώνονται οι πιθανότητες ατυχήματος.
- Οι πιθανότητες ατυχήματος μειώνονται ενώ ταυτόχρονα ο χρόνος παραγωγής μειώνετε σημαντικά.
- Η αύξηση της παραγωγικότητας, της ποιότητας και κατά συνέπεια της ανταγωνιστικότητας της επιχείρησης.

Ωστόσο υπάρχουν και ορισμένα μειονεκτήματα, τα οποία γίνονται αισθητά κυρίως σε μικρά μηχανουργία, τα οποία είναι:

- Το μεγάλο κόστος αγοράς τους
- Ο χειρισμός του μηχανήματος απαιτεί εξειδικευμένο και εκπαιδευμένο προσωπικό με γνώσεις πάνω σε υπολογιστές και σε τεχνικά θέματα.

#### **1.5 Λογισμικά CAM/CAD/CAE**

CAD - Computer Aided Design

Computer Aided Desίgn (CAD) είναι η ψηφιακή δημιουργία ενός προϊόντος, εξαρτήματος ή συναρμολογήματος. Ως έννοια περιλαμβάνει τον αρχικό σχεδιασμό των ιδεών που σχετίζονται με τη δημιουργία ενός αντικειμένου, το βιομηχανικό σχεδιασμό, που περιλαμβάνει το σχεδιασμό ελεύθερων επιφανειών, και μετέπειτα τον λεπτομερή σχεδιασμό που θα καθορίσει την τελική μορφή του προϊόντος, όπως την έχει συλλάβει ο σχεδιαστής. Η ψηφιακή αυτή δημιουργία μπορεί να γίνει αντικείμενο περαιτέρω ανάλυσης προτού πάρει έγκριση για να προωθηθεί στην παραγωγή. Η χρήση του ηλεκτρονικού υπολογιστή κατά τη διάρκεια του σχεδιασμού, επιτρέπει γρήγορες και ακριβείς τροποποιήσεις και ελαχιστοποιεί τα λάθη που προέρχονται από τον ανθρώπινο παράγοντα. Χρησιμοποιώντας κάποιο CAD λογισμικό, μπορούν να παραχθούν πιο καινοτόμα σχέδια σε μικρότερο χρονικό διάστημα και με μικρότερο κόστος. Με ένα CAD λογισμικό για τρισδιάστατη στερεά μοντελοποίηση, υπάρχει καλύτερη αντίληψη του μοντέλου και δημιουργούνται σχέδια παραγωγής, τρισδιάστατα σχέδια, σχέδια διαδικασιών συναρμολόγησης, φωτορεαλιστικές εικόνες και κινηματική προσομοίωση.

#### CAM - Computer Aided Manufacturing

Computer Aided Manufacturing είναι η διαδικασία όπου τα CAD δεδομένα επεξεργάζονται με τη βοήθεια ηλεκτρονικού υπολογιστή για την καθοδήγηση CNC εργαλειομηχανών. Η ψηφιακή πληροφορία ενός κομματιού εισάγεται στο σύστημα CAM από το λογισμικό CAO. Η πληροφορία μπορεί να είναι σε δυσδιάστατη (2D) ή τρισδιάστατη (3D) μορφή, ανάλογα με την κατεργασία για την οποία προορίζεται.

#### CAE - Computer Aided Engineering

Computer Aided Engineering είναι ο όρος που χρησιμοποιείται για να περιγράψει την προσομοίωση, την επαλήθευση και την ανάλυση που πραγματοποιείται σε ένα ψηφιακό μοντέλο, προϊόν ή συναρμολόγημα, με τη βοήθεια του Η/Υ. Με τα προγράμματα CAE, εξετάζεται και αξιολογείται η απόδοση ενός προϊόντος, πριν το στάδιο της παραγωγής, χωρίς να χρειαστεί να δημιουργηθεί ένα φυσικό πρωτότυπο. Με εξελιγμένα εργαλεία προσομοίωσης και ανάλυσης, οι μηχανικοί μπορούν να δοκιμάσουν τη δομική και τη θερμική απόδοση, τις δονήσεις, την ανθεκτικότητα και την κινησιακή απόδοση του προϊόντος, από το τρισδιάστατο CAD σχέδιο. Ορισμένα CAD/CAM συστήματα περιλαμβάνουν κάποια απλά εργαλεία ανάλυσης, αλλά για πιο απαιτητικές αναλύσεις, υπάρχουν πιο εξειδικευμένα προγράμματα.

### **ΚΕΦΑΛΑΙΟ 2: Σχεδίαση του CNC**

### **2.1 Επιλογή του CNC**

Ο τύπος CNC που επιλέξαμε να κατασκευάσουμε ανήκει στην κατηγορία των CNC routers (δρομολογητών) τριών αξόνων. Λόγο του ότι πρόκειται για πτυχιακή εργασία, σκεφτήκαμε να είναι μια κατασκευή απο παλιά CD/DVD ROM και να έχει μικρές διαστάσεις, έτσι ώστε το κόστος κατασκευής να είναι χαμηλό, αλλά συγχρόνως να είναι λειτουργικό και να ανταποκρίνεται επιτυχώς στις απαιτήσεις της εργασίας.

### **2.1.1 CD/DVD ROM**

Τα κουτία (**Εικ 2.1**) από τα CD/DVD ROM χρησιμοποιήθηκαν σαν βάση για την κατασκευή του CNC σχεδιαστικού. Έγιναν από 4 τρύπες στο καθένα μεγέθους 6mm για να εφαρμοστούν επάνω τους οι βηματικοί κινητήρες.

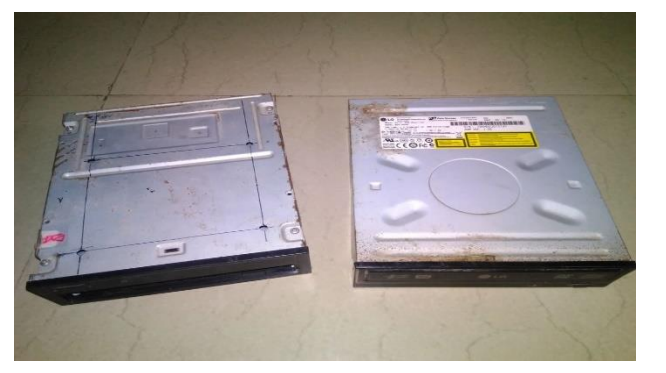

**Εικ 2.1 CD/DV ROM**

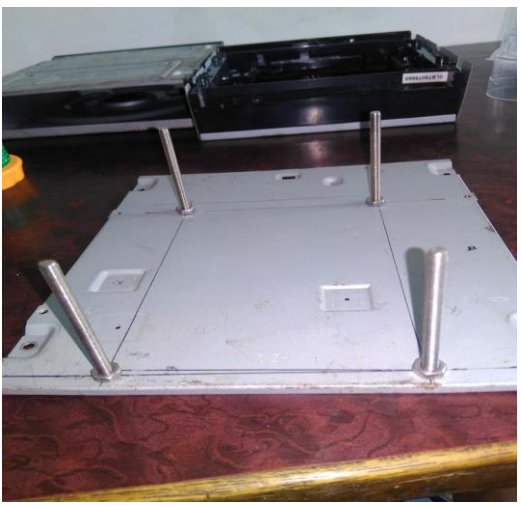

**Εικ 2.2 οι τρύπες που έγιναν**

#### **2.1.2 CD/DVD ROM βηματικοί κινητήρες**

Αφού αφαιρέθηκαν από το εσωτερικό των κουτιών, ελέχθηκαν τα πηνία έτσι ώστε να βρεθούν τα ζεύγη (**Εικ 2.2**) . Έπειτα έγιναν κολήσεις καινούργιων καλλωδίων με χρωματικό διαχωρισμό για μεγαλύτερη ευκολία. Στη συνέχεια τοποθετήθηκαν πάνω στα κουτιά τα οποία είχαν στερεωθεί σε σχήμα «L».

Οι βηματικοί αυτοί κινητήρες θα είναι υπεύθηνοι για την κίνηση των αξόνων Χ και Υ.

Οι βηματικοί κινητήρες είναι σύγχρονοι ηλεκτρικοί κινητήρες που μετατρέπουν την ηλεκτρική ενέργεια σε μηχανική. Ειδικότερα ως βηματικός κινητήρας ορίζεται μια ηλεκτρομηχανική συσκευή η οποία μετατρέπει τους ηλεκτρικούς παλμούς σε ιδιαίτερες μηχανικές κινήσεις, δηλαδή σε πολλαπλά μηχανικά βήματα. Οι κινήσεις αυτές μπορεί να είναι είτε κυκλικές (περιστροφικός κινητήρας) είτε γραμμικές (γραμμικός κινητήρας)*.* Τα βασικά χαρακτηριστικά τους είναι:

- Έχουν γωνία περιστροφής μεγαλύτερη των 360<sup>0</sup>
- Μικρή ροπή
- Δεν διαθέτουν ενσωματωμένα γρανάζια μείωσης στροφών
- Απαιτείται αρχικοποίηση για τον έλεγχο θέσης του άξονα
- Χρειάζονται εξωτερικό κυκλώματος οδήγησης
- Μικρό κόστος

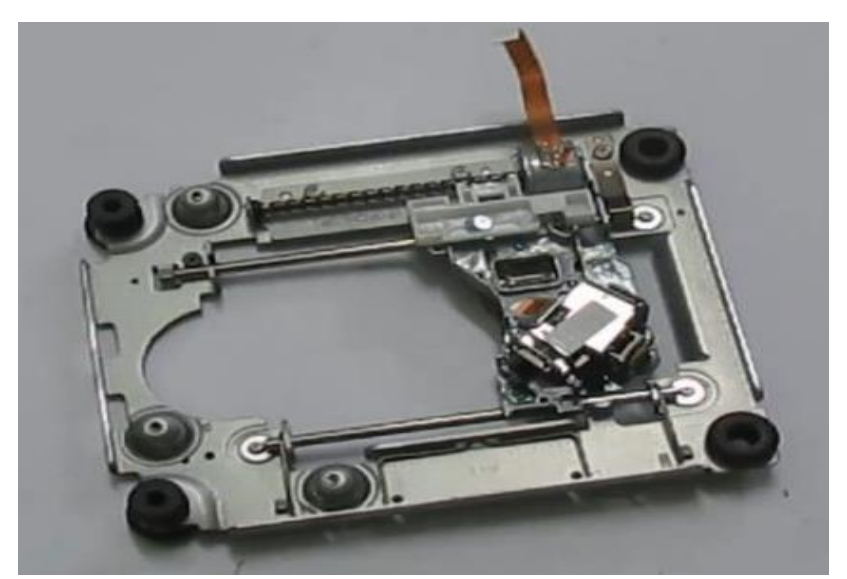

**Εικ 2.4 οι βηματικοί κινητήρες CD/DVD ROM**

### **2.1.3 Σερβοκινητήρας – άξονας Ζ**

Οι σερβοκινητήρες χρησιμοποιούνται εδώ και πολλά χρόνια στα συστήματα αυτόματου ελέγχου κλειστού βρόγχου και κυρίως σε εφαρμογές που απαιτείται έλεγχος ταχύτητας, θέσης και ροπής του άξονα του κινητήρα. Χρησιμοποιούνται σε ρομποτικούς βραχίωνες, αυτόματες εργαλειομηχανές, τηλεκατευθυνόμενα μοντέλα και σε αυτόματα συστήματα πλοήγησης πλοίων και αεροπλάνων.Με την εξέλιξη των σερβοκινητήρων η τεχνολογία πέρασε από τον κλασσικό έλεγχο ταχύτητας(speedcontrol) στο συνολικό έλεγχο κίνησης(motioncontrol). Αυτή η εξέλιξη έπαιξε σημαντικό ρόλο στον τομέα της ρομποτικής άλλα και σε άλλες τεχνολογίες.

Ένας σερβοκινητήρας πρέπει να αναπτύσσει υψηλή ροπή ώστε να αλλάζει γρήγορα η ταχύτητα του, να περιστρέφεται σταθερά σε μεγάλη περιοχή ταχυτήτων και να έχει υψηλή ταχύτητα απόκρισης στις εντολές του συστήματος ελέγχου. Οι σερβοκινητήρες δεν μπορούν να επιτελέσουν την τόσο σημαντική λειτουργία τους λειτουργώντας μεμονωμένα, αλλά αποτελούν το βασικό στοιχείο ενός συστήματος αυτοματισμού που επιτελεί έλεγχο κίνησης. Στο συνολικό σερβοσύστημα εντάσσονται εκτός από τον σερβοκινητήρα, η μονάδα ελέγχου που στην πλειοψηφία των περιπτώσεων είναι ένα PLC και ο σερβοενισχυτής (servodriver) που αποτελεί το συνδετικό κρίκο του συνολικού συστήματος.

Οι σερβοκινητήρες κατασκευαστικά μοιάζουν πολύ με τους κοινούς κινητήρες αλλά δεν είναι ίδιοι. Διαφέρουν στο ότι ενσωματώνουν διατάξεις μέτρησης και σύστημα ανάδρασης το οποίο χρησιμοποιείται σε συνδυασμό με έναν σερβομηχανισμό οδήγησης με σκοπό να ελεγχθεί είτε η ροπή, είτε η ταχύτητα του, είτε η θέση του.

Οι σερβοκινητήρες μοντελισμού, τους οποιούς χρησιμοποιώ για στην συγκεκριμένη εργασία, είναι μικρές συσκευές που έχουν έναν άξονα ο οποίος μπορεί να περιστρέφεται σε συγκεκριμένη γωνία (0 έως 180 μοίρες) που είναι ελεγχόμενη από τον χρήστη. Ο έλεγχος ενός σερβοκινητήρα γίνεται με την βοήθεια παλμών που επαναλαμβάνονται κάθε 20 msec (ή 1/0,02= 50 Hz). Το μήκος του παλμού ρυθμίζει και την γωνία του άξονα. Τέτοιες συσκευές υπάρχουν σε τηλεκατευθυνόμενα αεροπλανάκια, αυτοκίνητα και φυσικά σε robots.

Βασικά χαρακτηριστικά σερβοκινητήρα :

- Έχουν γωνία περιστροφής περίπου180<sup>0</sup>
- Μεγάλη ροπή
- Διαθέτουν ενσωματωμένα γρανάζια μείωσης στροφών
- Διαθέτουν έλεγχο θέσης του άξονα
- Δεν χρειάζονται εξωτερικό κυκλώματος οδήγησης

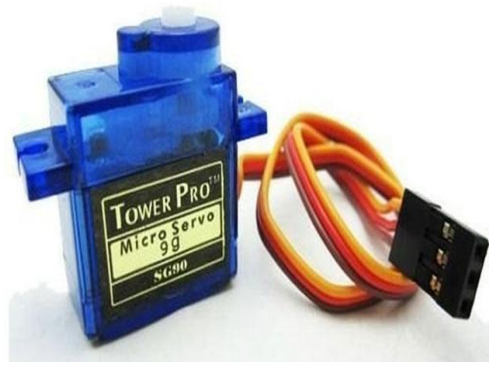

**Εικ. 2.5 Σερβοκινητήρας g9** 

Οι σερβοκινητήρες έχουν έναν κινητήρα, ένα ποτενσιόμετρο και ένα κύκλωμα ελέγχου που μετρά συνεχώς την τιμή του ποτενσιόμετρου. Το ποτενσιόμετρο είναι συνδεμένο στον άξονα. Καθώς ο άξονας περιστρέφεται αλλάζει και η τιμή του ποτενσιόμετρου. Έτσι το κύκλωμα ελέγχου γνωρίζει σε ποια θέση βρίσκεται ο άξονας. Βλέποντας το σήμα ελέγχου το κύκλωμα μετακινεί τον άξονα στην κατάλληλη θέση. Εχουν τρία καλώδια, δύο τροφοδοσίας και ένα του σήματος ελέγχου.

# **2.1.4 Άξονας Ζ – Εξάρτημα επαφής σχεδιαστικού εργαλείου**

Σε αυτό το σημείο χρησιμοποίησα ένα κομμάτι που ήταν μέσα στο κουτί απο το CD ROM (**Εικ. 2.6**), το οποίο αφού το λήμαρα, τοποθέτησα και κόλλησα επάνω του τον σερβοκινητήρα με κόλλα σιλικόνης έτσι ώστε να κάνει την επιθυμητή κίνηση(up-down). Στην συνέχεια όλο μαζί το εφάρμοσα και το κόλλησα πάνω στο βηματικό κινητήρα που ευθύνεται για την κίνηση του άξονα Χ **(Εικ. 2.7**). Επίσης τοποθέτησα και ενα κομμάτι από μηχανικό διαβήτη για ευκολότερη πρόσβαση του μαρκαδόρου σχεδίου.

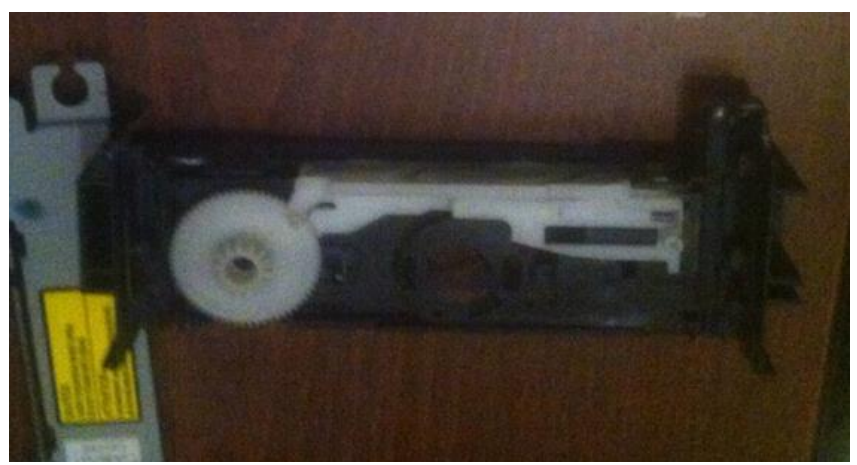

 **Εικ. 2.6 Εξάρτημα επαφής σχεδιαστικού εργαλείου**

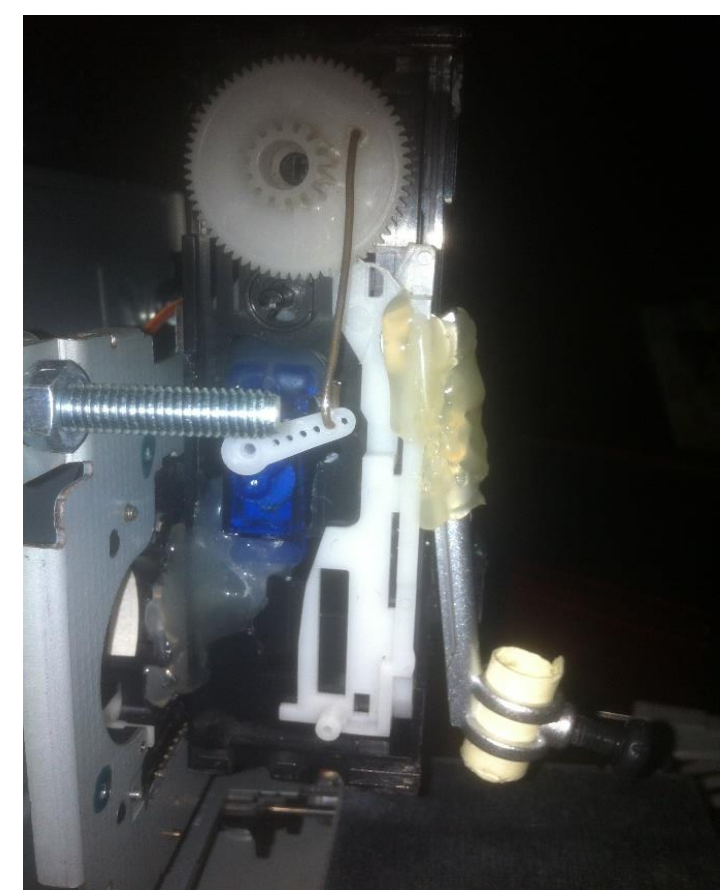

 **Εικ. 2.7 Το εξάρτημα επαφής στερεωμένο πάνω σον άξονα Χ**

### **2.1.5 Συναρμολόγηση της κατασκευής**

Σε αυτό το σημείο χρησιμοποίησα τις βίδες, τις ροδέλες και τα παξιμάδια προκειμένου να συναρμολογήσω την κατασκευή και να την φέρω στην τελική της μορφή (**Εικ. 2.8**). Επίσης τοποθετήσαμε στον άξονα Υ ένα κομάτι λαμαρίνας 8x8 cm το οποίο θα είναι η βάση της σχεδιαστικής επιφάνειας της κατασκευής μας. (**Εικ. 2.10**)

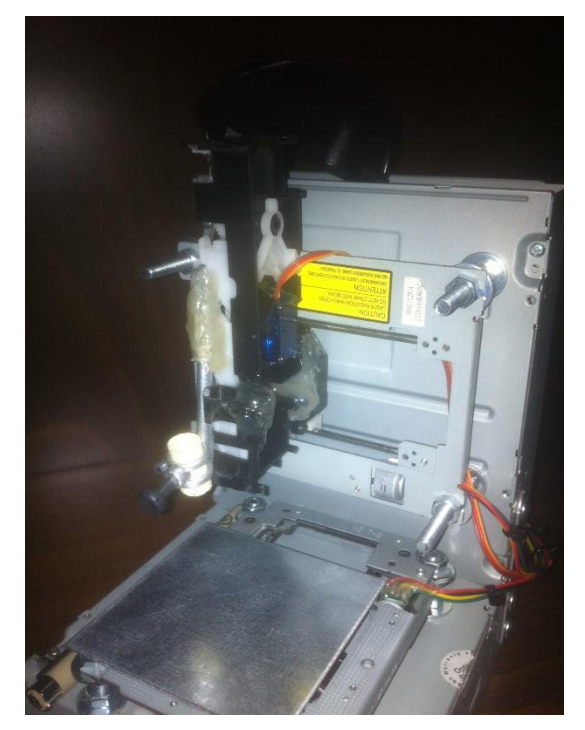

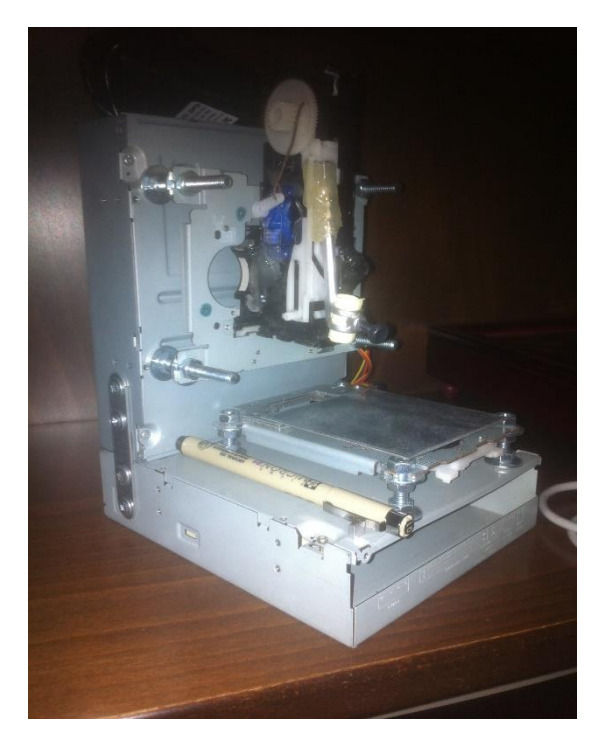

**Εικ 2.8 CNC σχεδιαστικό(1) Εικ 2.9 CNC σχεδιαστικό(1)**

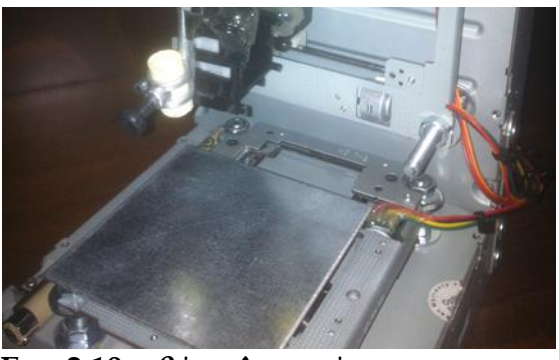

**Εικ. 2.10 η βάση λαμαρίνας**

#### **2.2 Arduino UNO**

Το Arduino είναι ένας single-board μικροελεκτής, δηλαδή μια απλή μητρική πλακέτα ανοικτού κώδικα, με ενσωματωμένο μικροελεγκτήκαι εισόδους/εξόδους, και η οποία μπορεί να προγραμματιστεί με τη γλώσσαWiring (ουσιαστικά πρόκειται για τη γλώσσα προγραμματισμού C++ και ένα σύνολο από βιβλιοθήκες, υλοποιημένες επίσης στην C++ ). Το Arduino μπορεί να χρησιμοποιηθεί για την ανάπτυξη ανεξάρτητων διαδραστικών αντικειμένων αλλά και να συνδεθεί με υπολογιστή μέσω προγραμμάτων σε Processing, Max/MSP, Pure Data, SuperCollider. Οι περισσότερες εκδόσεις του Arduino μπορούν να αγοραστούν προ-συναρμολογημένες. Το διάγραμμα και οι πληροφορίες για το υλικό είναι ελεύθερα διαθέσιμα για αυτούς που θέλουν να συναρμολογήσουν το Arduino μόνοι τους.

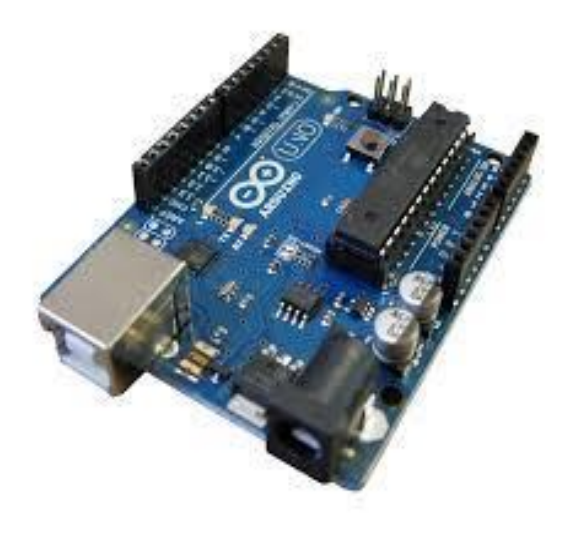

**Εικ 2.11 Arduino UNO**

Μία πλακέτα Arduino αποτελείται από ένα μικροελεγκτή Atmel AVR (ATmega328 και ATmega168 στις νεότερες εκδόσεις, ATmega8 στις παλαιότερες) και συμπληρωματικά εξαρτήματα για την διευκόλυνση του χρήστη στον προγραμματισμό και την ενσωμάτωσή του σε άλλα κυκλώματα. Όλες οι πλακέτες περιλαμβάνουν ένα γραμμικό ρυθμιστή τάσης 5V και έναν κρυσταλλικό ταλαντωτή 16MHz (ή κεραμικό αντηχητή σε κάποιες παραλλαγές). Ο μικροελεγκτής είναι από κατασκευής προγραμματισμένος με ένα bootloader, έτσι ώστε να μην χρειάζεται εξωτερικός προγραμματιστής.

Σε εννοιολογικό επίπεδο, στην χρήση του Arduino software stack, όλα τα boards προγραμματίζονται με μία RS-232 σειριακή σύνδεση, αλλά ο τρόπος που επιτυγχάνεται αυτό διαφέρει σε κάθε hardware εκδοχή. Οι σειριακές πλάκες Arduino περιέχουν ένα απλό level shifter κύκλωμα για να μετατρέπει μεταξύ σήματος επιπέδου RS-232 και TTL. Τα τωρινά Arduino προγραμματίζονται μέσω USB· αυτό καθίσταται δυνατό μέσω της εφαρμογής προσαρμοστικών chip USB-to-Serial όπως το FTDI FT232.

Το Arduino nano και το Arduino-Compatible Bare Bones Board και Boarduino Board ενδέχεται να παρέχουν male header pins στο κάτω μέρος του board προκειμένου να συνδέονται σε Breadboards. Υπάρχουν πολλά boards συμβατά με και προερχόμενα από Arduino boards. Κάποια είναι λειτουργικά ισάξια με ένα Arduino και μπορεί να χρησιμοποιηθούν εναλλακτικά. Πολλοί είναι το βασικό Arduino με την προσθήκη καινοτόμων output drivers, συχνά για την χρήση σχολικής μόρφωσης για να απλοποιήσουν την κατασκευή buggies και μικρών robot. Άλλες είναι ηλεκτρικά ισάξιες αλλά αλλάζουν τον παράγοντα μορφής, επιτρέποντας κάποιες φορές την συνεχόμενη χρήση των Shields ενώ κάποιες όχι. Κάποιες παραλλαγές είναι τελείως διαφορετικοί επεξεργαστές, με ποικίλα επίπεδα συμβατότητας.

Τα Arduino συμβατά boards χρησιμοποιούν την τεχνολογία των shields, τυπωμένων boards επεκτάσεων κυκλωμάτων που συνδέονται στα κανονικά παρεχόμενα Arduino pin-headers. Τα shields μπορούν να παρέχουν έλεγχο στα motors, [GPS,](https://el.wikipedia.org/wiki/GPS) Ethernet, LCD εικόνας ή [breadboarding](https://en.wikipedia.org/wiki/Breadboard) (προτυποποίησης). Ένας αριθμός από ασπίδες μπορεί επίσης να γίνει και [DIY.](https://en.wikipedia.org/wiki/Do_it_yourself)

### **GENERAL**

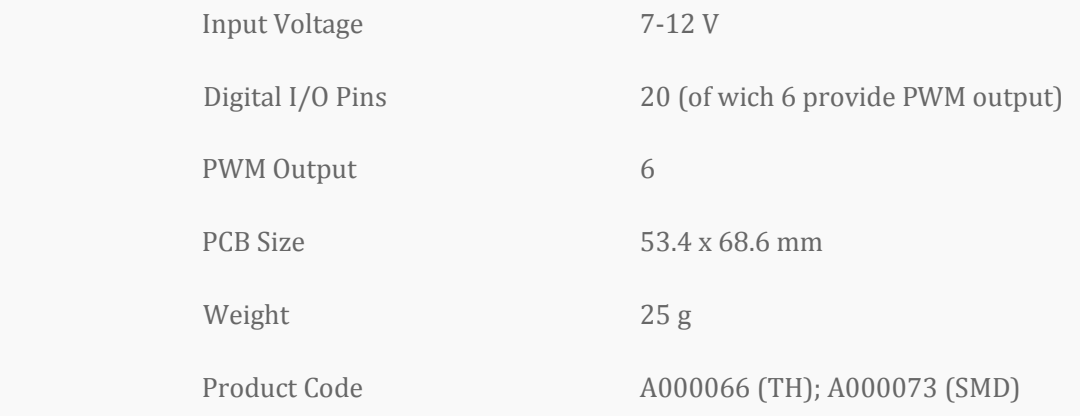

### **ARDUINO MICROCONTROLLER**

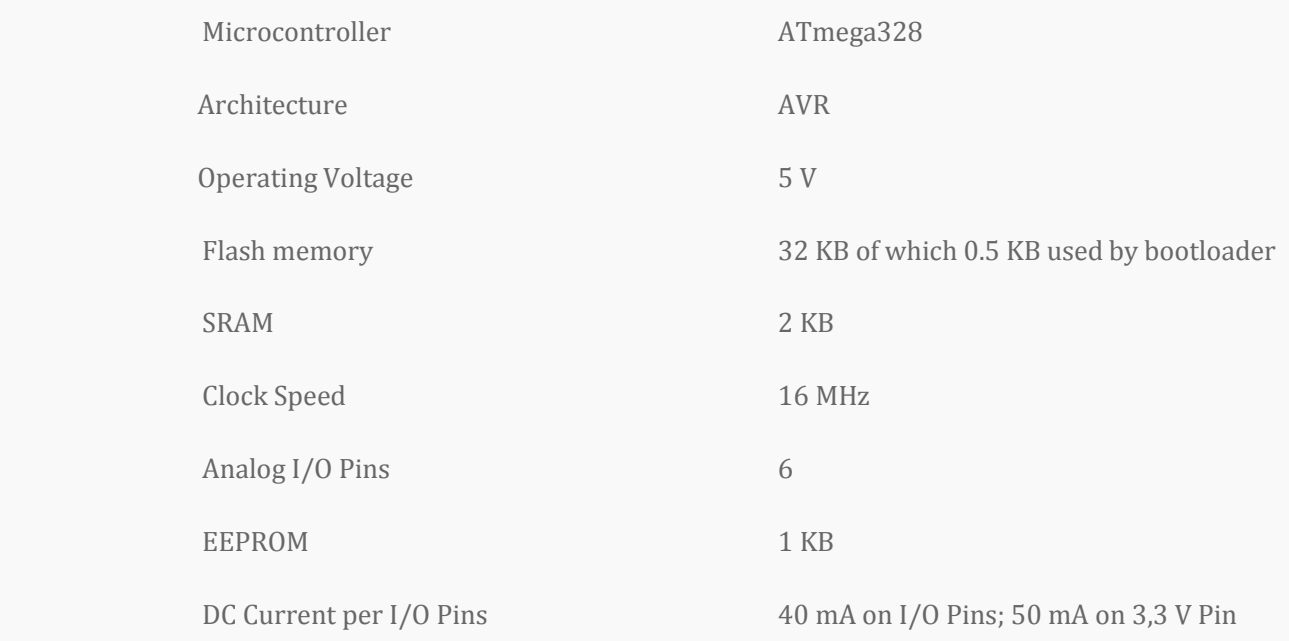

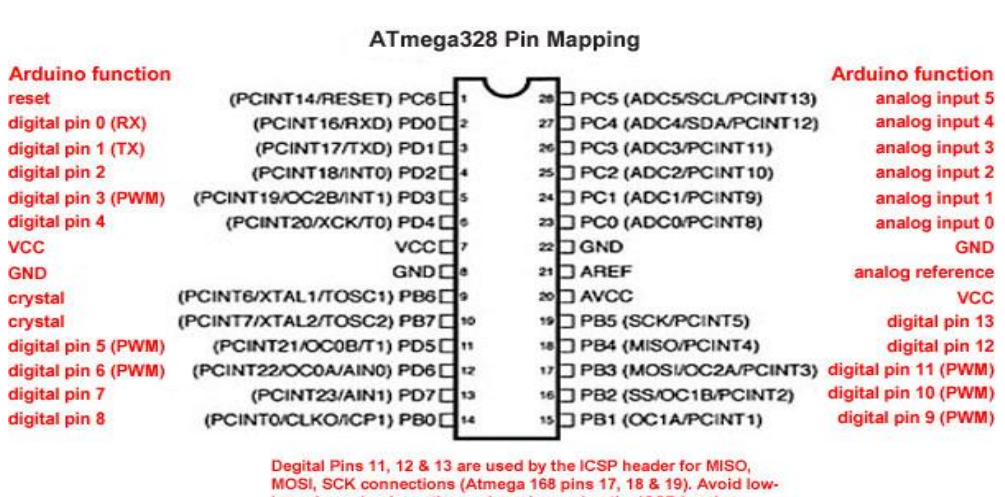

impedance loads on these pins when using the ICSP header.

#### **Εικ. 2.12 ATmega328 pin diagram**

#### **2.3 Driver α4988**

Το α4988 είναι ένα ολοκληρωμένο κύκλωμα οδήγησης του βηματικού κινητήρα με ενσωματωμένο μεταφραστή για εύκολο χειρισμό. Η λειτουργιά του μεταφραστή είναι όταν δέχεται έναν παλμό να τον "μεταφράζει" σε ένα microstep για τον κινητήρα. Το ολοκληρωμένο είναι σχεδιασμένο για να λειτουργεί με όλων των ειδών βηματικούς κινητήρες. Η έξοδος του ολοκληρωμένου έχει την δυνατότητα να βγάλει 8 μέχρι 35 volt και 2 ampere.

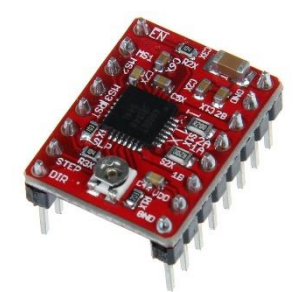

**Εικ. 2.13 Το ολοκληρωμένο Α4988**

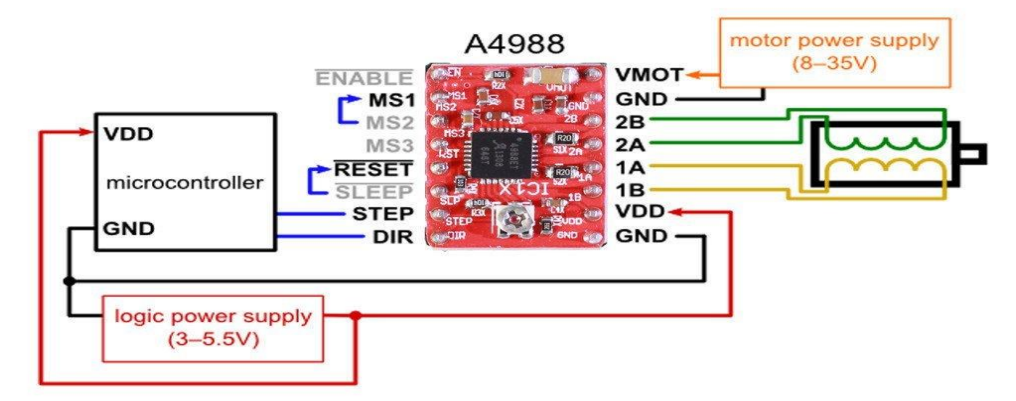

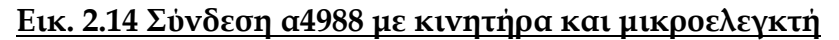

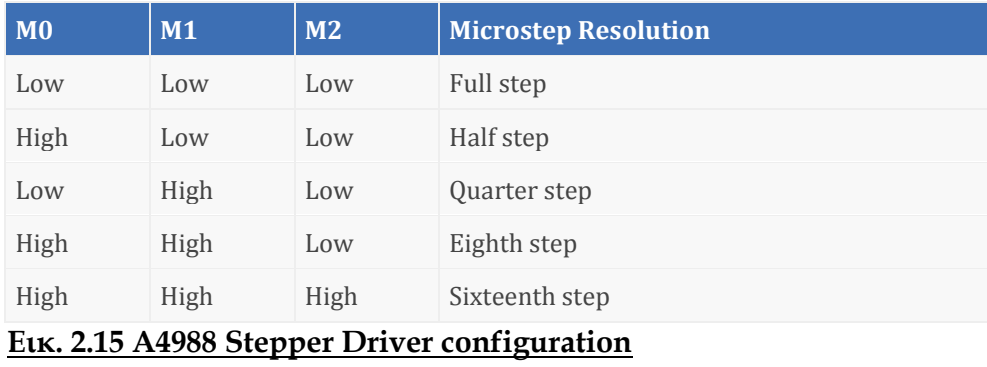

### **2.4 CNC shield V3**

Η πλακέτα cnc shield **V3** είναι ο σύνδεσμος μεταξύ του arduino και των ολοκληρωμένων κυκλωμάτων A4988. Για διευκόλυνση στην συνδεσμολογία χρησιμοποιήσαμε την συγκεκριμένη πλακέτα αντί να φτιάξουμε κύκλωμα για τον κάθε κινητήρα, καθώς μπαίνει πάνω στον arduino uno που χρησιμοποιούμε.

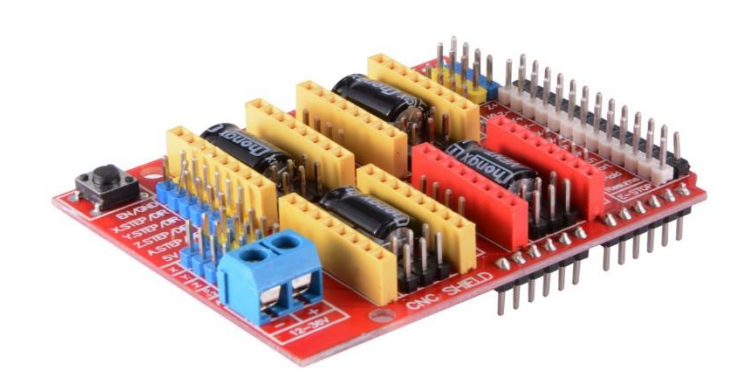

**Εικ. 2.16 CNC shield V3**

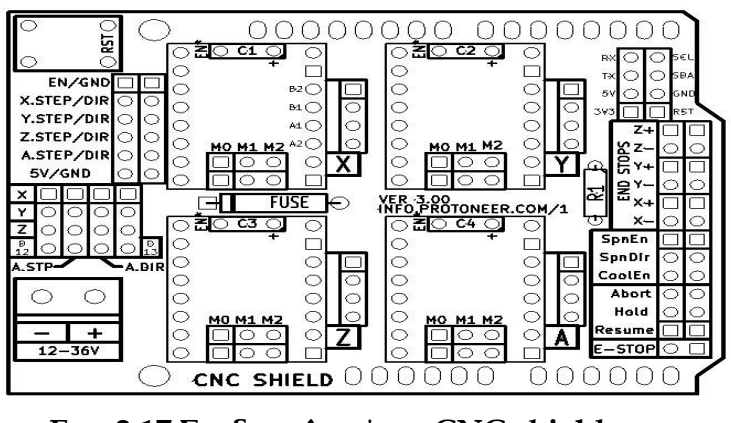

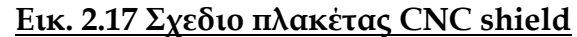

### **2.5 Τροφοδοτικό**

Η κατασκευή μας τροφοδοτείται με 12 volt για την κίνηση των βηματικών κινητήρων. Χρησιμοποιήσαμε το τροφοδοτικό 12V 1A - Output 5.5x2.1 PSU-1601 για την τροφοδοσία της πλακέτας CNC shield V3, ενώ για την τροφοδοσία 5 Volt του Arduino uno χρησιμοποιούμε Καλώδιο USB 2.0 A σε B και το συνδέουμε με τον Η/Υ.

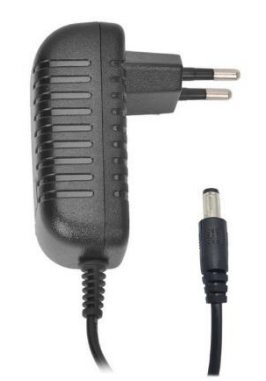

**Εικ. 2.18 τροφοδοτικό 12V 1A**

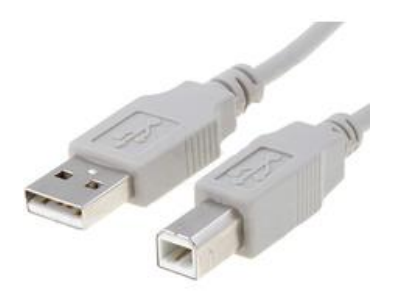

**Εικ. 2.18 Καλώδιο USB 2.0 A σε B**

#### **ΚΕΦΑΛΑΙΟ 3: Λογισμικό**

#### **3.1 Arduino IDE**

Το [ολοκληρωμένο περιβάλλον ανάπτυξης](https://el.wikipedia.org/wiki/%CE%9F%CE%BB%CE%BF%CE%BA%CE%BB%CE%B7%CF%81%CF%89%CE%BC%CE%AD%CE%BD%CE%BF_%CF%80%CE%B5%CF%81%CE%B9%CE%B2%CE%AC%CE%BB%CE%BB%CE%BF%CE%BD_%CE%B1%CE%BD%CE%AC%CF%80%CF%84%CF%85%CE%BE%CE%B7%CF%82) (IDE) του Arduino είναι μία εφαρμογή γραμμένη σε [Java](https://el.wikipedia.org/wiki/Java), που λειτουργεί σε πολλές πλατφόρμες και προέρχεται από το IDE για τη γλώσσα προγραμματισμού [Processing](https://el.wikipedia.org/wiki/Processing_(%CE%93%CE%BB%CF%8E%CF%83%CF%83%CE%B1_%CE%A0%CF%81%CE%BF%CE%B3%CF%81%CE%B1%CE%BC%CE%BC%CE%B1%CF%84%CE%B9%CF%83%CE%BC%CE%BF%CF%8D)) και το σχέδιο [Wiring](https://en.wikipedia.org/wiki/Wiring_(development_platform)). Έχει σχεδιαστεί για να εισαγάγει τον προγραμματισμό στους καλλιτέχνες και τους νέους που δεν είναι εξοικειωμένοι με την ανάπτυξη λογισμικού. Περιλαμβάνει ένα πρόγραμμα επεξεργασίας κώδικα με χαρακτηριστικά όπως είναι η [επισήμανση σύνταξης](https://en.wikipedia.org/wiki/Syntax_highlighting) και ο [συνδυασμός αγκύλων](https://en.wikipedia.org/wiki/Brace_matching) και είναι επίσης σε θέση να μεταγλωττίζει και να φορτώνει προγράμματα στην πλακέτα με ένα μόνο κλικ. Δεν υπάρχει συνήθως καμία ανάγκη να επεξεργαστείτε [αρχεία](https://en.wikipedia.org/wiki/Make_(software))  [make](https://en.wikipedia.org/wiki/Make_(software)) ή να τρέξετε προγράμματα σε ένα περιβάλλον [γραμμής εντολών.](https://el.wikipedia.org/wiki/%CE%93%CF%81%CE%B1%CE%BC%CE%BC%CE%AE_%CE%B5%CE%BD%CF%84%CE%BF%CE%BB%CF%8E%CE%BD) Ένα πρόγραμμα ή κώδικας που γράφτηκε για Arduino ονομάζεται *σκίτσο* (sketch).

Τα Arduino προγράμματα είναι γραμμένα σε [C](https://el.wikipedia.org/wiki/C) ή [C++](https://el.wikipedia.org/wiki/C%2B%2B). Το Arduino IDE έρχεται με μια [βιβλιοθήκη λογισμικού](https://el.wikipedia.org/wiki/%CE%92%CE%B9%CE%B2%CE%BB%CE%B9%CE%BF%CE%B8%CE%AE%CE%BA%CE%B7_(%CF%85%CF%80%CE%BF%CE%BB%CE%BF%CE%B3%CE%B9%CF%83%CF%84%CE%AD%CF%82)) που ονομάζεται "Wiring", από το πρωτότυπο σχέδιο Wiring, γεγονός που καθιστά πολλές κοινές λειτουργίες εισόδου/εξόδου πολύ πιο εύκολες. Οι χρήστες πρέπει μόνο να ορίσουν δύο λειτουργίες για να κάνουν ένα [πρόγραμμα κυκλικής](https://en.wikipedia.org/wiki/Cyclic_executive) [εκτέλεσης](https://en.wikipedia.org/wiki/Cyclic_executive):

-setup():μία συνάρτηση που τρέχει μία φορά στην αρχή του προγράμματος η οποία αρχικοποιεί τις ρυθμίσεις

-loop():μία συνάρτηση που καλείται συνέχεια μέχρι η πλακέτα να απενεργοποιηθεί

Είναι ένα χαρακτηριστικό των περισσότερων πλακετών Arduino ότι έχουν ένα LED και μία αντίσταση φορτίου που συνδέονται μεταξύ του pin 13 και του εδάφους, ένα βολικό χαρακτηριστικό για πολλά απλά τεστ. Ο προηγούμενος κώδικας δεν θα αναγνωριστεί από ένα κανονικό μεταγλωττιστή C + + ως έγκυρο πρόγραμμα, έτσι ώστε όταν ο χρήστης κάνει κλικ στο κουμπί "Upload to I / O board" στο IDE, ένα αντίγραφο του κώδικα θα γραφτεί σε ένα προσωρινό αρχείο με ένα παραπάνω include στην κορυφή και μία πολύ απλή [συνάρτηση main\(\)](https://en.wikipedia.org/wiki/Main_function) στο τέλος, για να φτιάξει ένα έγκυρο C++ πρόγραμμα.

Το IDE του Arduino χρησιμοποιεί το [GNU toolchain](https://en.wikipedia.org/wiki/GNU_toolchain) και το AVR Libc για να μεταγλωττίζει προγράμματα και το avrdude για να φορτώνει προγράμματα στην πλακέτα.

Δεδομένου ότι η πλατφόρμα Arduino χρησιμοποιεί Atmel μικροελεγκτές, το περιβάλλον ανάπτυξης της Atmel, το AVR Studio ή το νεότερη έκδοση του Atmel Studio, μπορεί επίσης να χρησιμοποιηθεί για την ανάπτυξη λογισμικού για το Arduino.

#### **3.2 GRBL library**

Το Grbl είναι μια ελεύθερη, ανοικτού κώδικα βιβλιοθήκη, η οποία είναι σχεδιασμένη να μεταφράζει G-codes από CNC μηχανές. Είναι γραμμένη σε υψηλού επιπέδου γλώσσα C, αξιοποιώντας κάθε έξυπνο χαρακτηριστικό που προσφέρουν τα AVR-chips. Αφού το φορτώσουμε στον Arduino uno, τον μετατρέπει σε CNC controller.

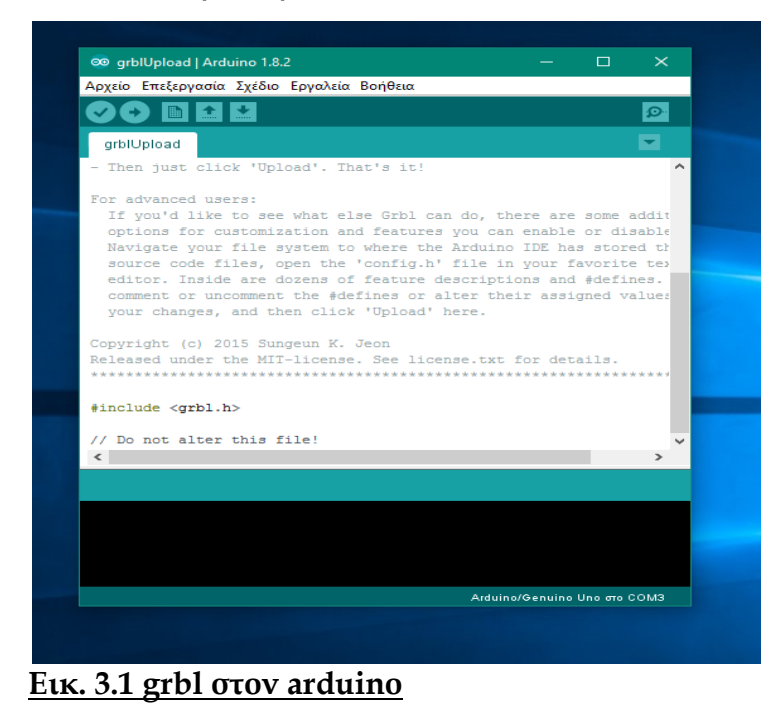

#### **3.3 G-Code**

G-code είναι η συνηθισμένη ονομασία για την πιο ευρέως χρησιμοποιούμενη γλώσσα προγραμματισμού για τον ψηφιακό έλεγχο (NC- Numerical Control) των CNC εργαλειομηχανών. Χρησιμοποιείται κυρίως στην αυτοματοποιημένη παραγωγή για τον έλεγχο των αυτοματοποιημένων εργαλειομηχανών. Η G-code είναι μια γλώσσα στην οποία ο άνθρωπος μπορεί να πει σε μια εργαλειομηχανή πώς να κατεργαστεί το υλικό που θέλουμε. Το πώς ορίζεται από τις οδηγίες για το πού να κινηθεί, πόσο γρήγορα να προχωρήσει, και ποια διαδρομή να ακολουθήσει. Η πιο συνηθισμένη περίπτωση είναι ότι ένα κοπτικό εργαλείο κινείται σύμφωνα με αυτές τις οδηγίες και ταυτόχρονα κόβει το υλικό και το απομακρύνει για να αφήσει μόνο το τελικό κομμάτι. Ο ίδιος τρόπος λειτουργίας επεκτείνεται επίσης και σε άλλα μηχανήματα όπως η 3D εκτύπωση και όργανα μέτρησης.

Οι G-code εντολές μπορούν να εκτελέσουν λειτουργίες όπως:

- Γρήγορη κίνηση
- Ελεγχόμενη ταχύτητα σε ευθύγραμμη κίνηση ή τόξο.
- Ορισμός των ρυθμίσεων του κοπτικού
- Αλλαγές στο σύστημα συντεταγμένων

Παρακάτω ακολουθεί ένα παράδειγμα μιας κατεργασίας με g-

code.

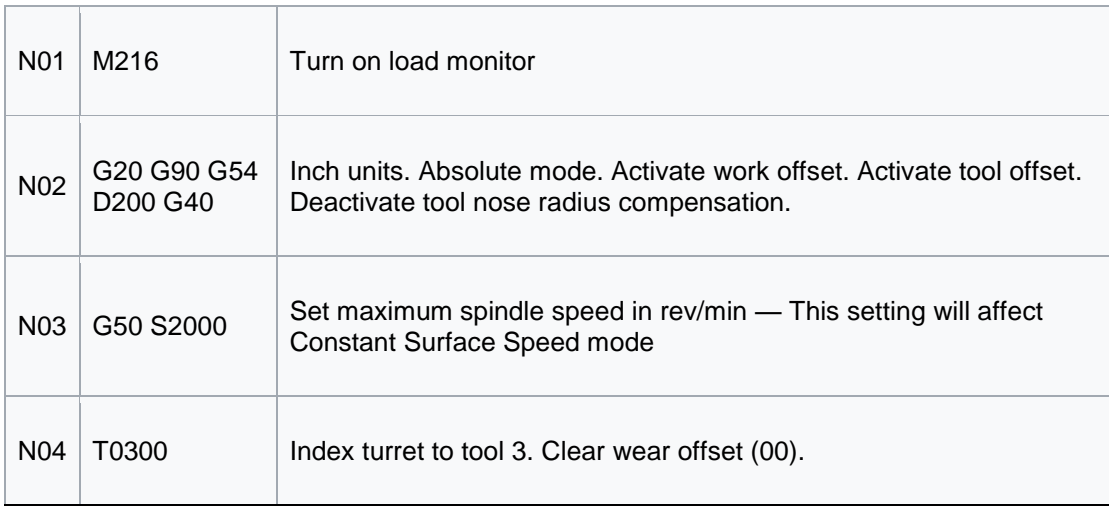

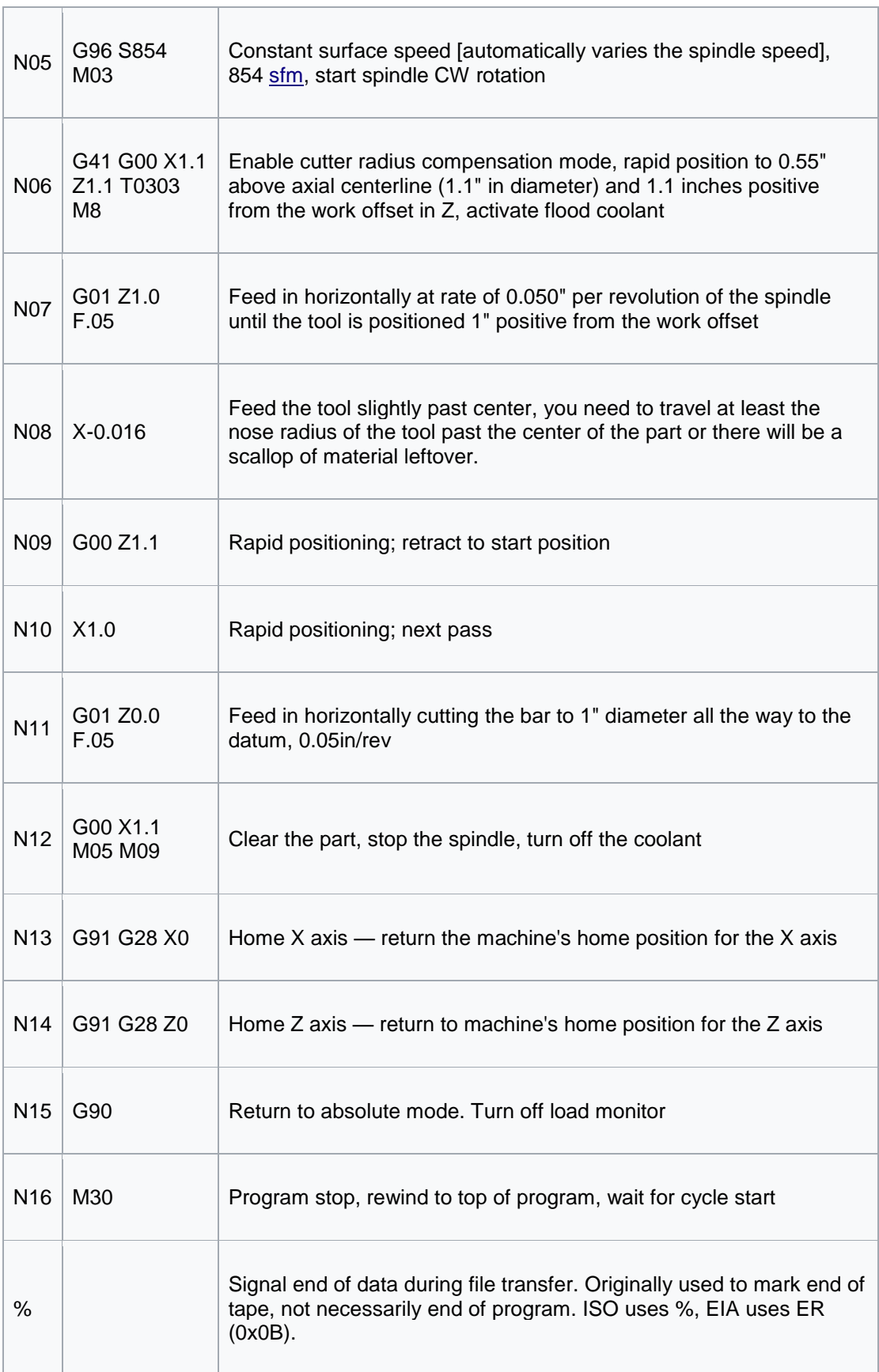

#### **3.4 Universal Gcode Sender (UGS)**

Το Universal Gcode Sender είναι μία free πλατφόρμα σχεδιασμένη να στέλνει G-codes σε CNC μηχανές. Είναι βασισμένο σε Java και είναι συμβατό με το grbl. Το UGS είναι ένα απλό και εύχρηστο πρόγραμμα όπου μπορεί να χρησιμοποιηθεί από κάποιον που θέλει να κατεργαστεί κάποιο υλικό, το οποίο ελέγχεται από Arduino χωρίς πολλές ενώσεις και συνδέσεις με τη παράλληλη θύρα του ηλεκτρονικού υπολογιστή. Η μόνη σύνδεση που έχει ο υπολογιστής με τη κατασκευή μας είναι μια σύνδεση USB με την οποία απλά φορτώνουμε το κώδικα (G-code) που επιθυμούμε στον Arduino Uno.

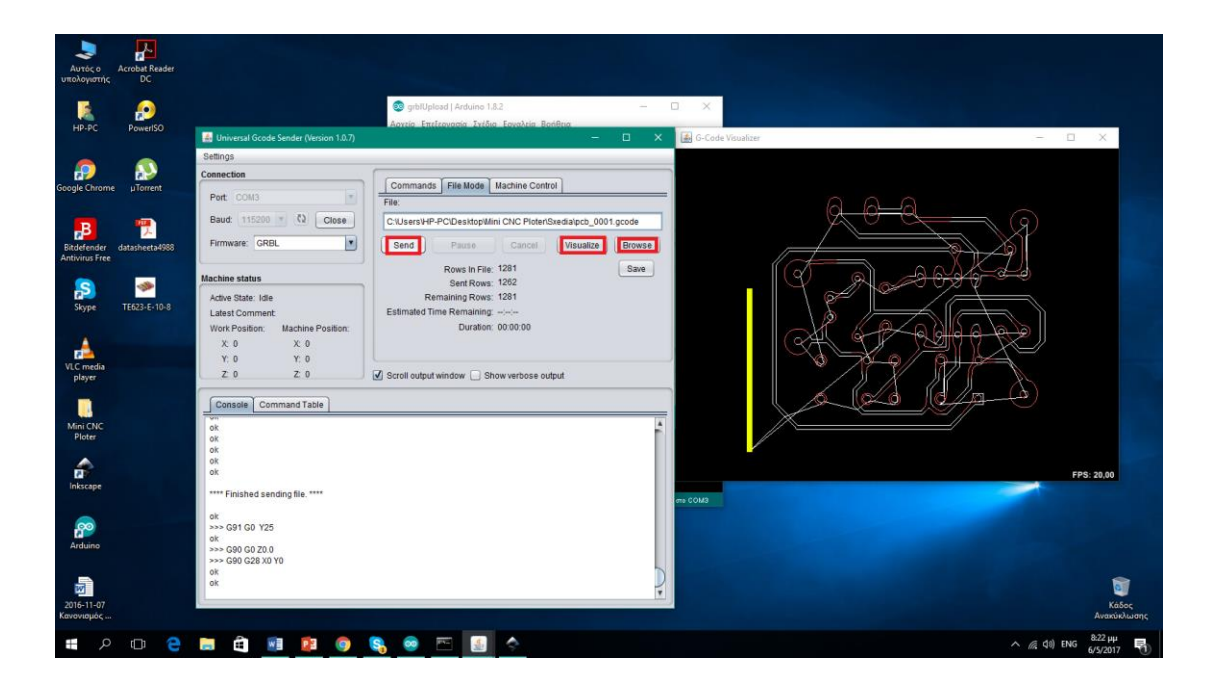

#### **Εικ. 3.2 UGS**

### **3.5 Inkscape**

Το Inkscape είναι ένας επεξεργαστής διανυσματικών γραφικών ανοικτού κώδικα. Σκοπός του είναι να υλοποιήσει πλήρη υποστήριξη για τα κλιμακώσιμα διανυσματικά γραφικά (SVG) πρότυπο. Η λέξη Inkscape είναι μια σύνθεση των αγγλικών λέξεων μελάνι (ink) και τοπίο (landscape).

Το Inkscape είναι διαλειτουργικό και τρέχει σε Mac OS X, παρόμοια με Unix λειτουργικά συστήματα και Microsoft Windows.

Χρησιμοποιώντας το Inkscape ανοίγουμε μία εικόνα ή ένα αρχείο κειμένου και στη συνέχεια, με την κατάλληλη επεξεργασία, το αποθηκεύουμε σαν αρχείο G-code(.gcode). Το αρχείο αυτό είναι έτοιμο για σχεδίαση. με τη βοήθεια του UGS και του Arduino uno.

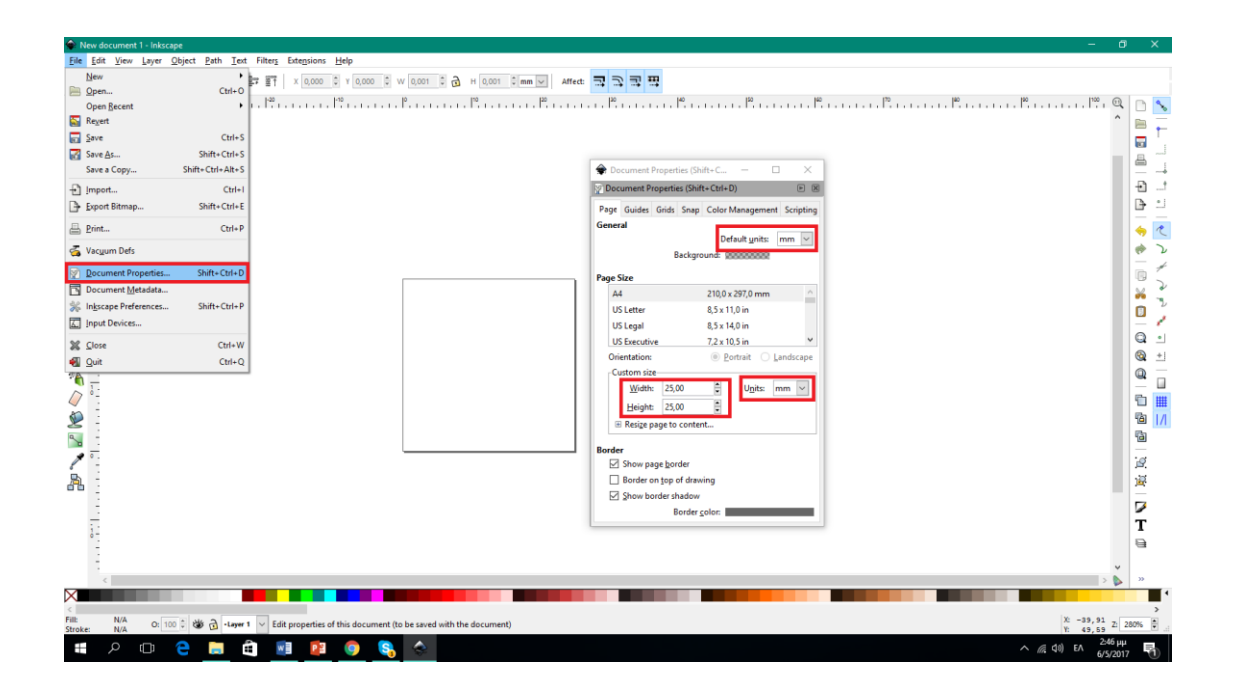

**Εικ. 3.3 το περιβάλλον του Inkscape**

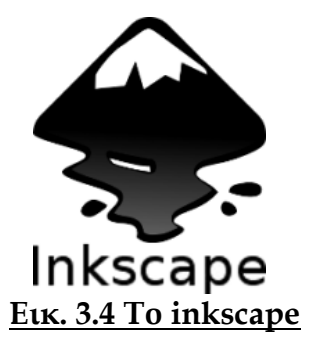

### **ΚΕΦΑΛΑΙΟ 4: Κατασκευή και λειτουργία του CNC**

### **4.1 Συνδεσμολογία του ελεγκτή**

Σε αυτό το σημείο, και αφού προηγουμένως έχουμε φέρει την κατασκευή μας στην μορφή που φαίνεται στο κεφάλαιο 2.1.5, τοποθετήσαμε στο πίσω μέρος της κατασκευής μας τον ελεγκτή μας, που αποτελείται απο το Arduino, το CNC shield V3 και τα 2 ολοκληρωμένα α4988.

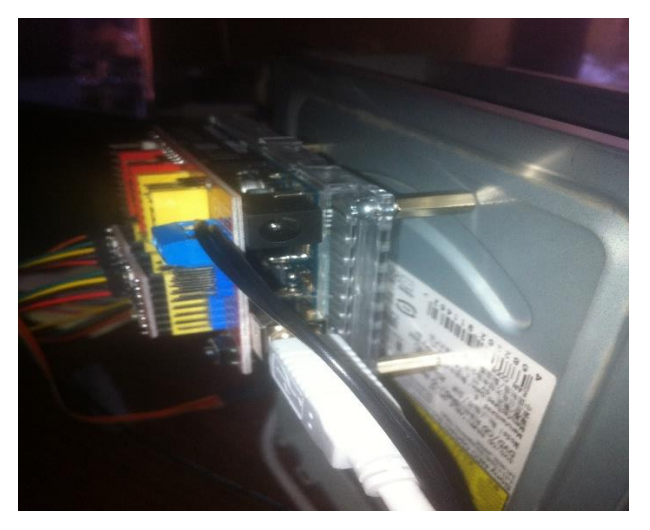

**Εικ. 4.1 ελεγκής CNC**

Στη συνέχεια κάνουμε την απαραίτητη συνδεμολογία η οποία φαίνεται στις παρακάτω εικόνες.

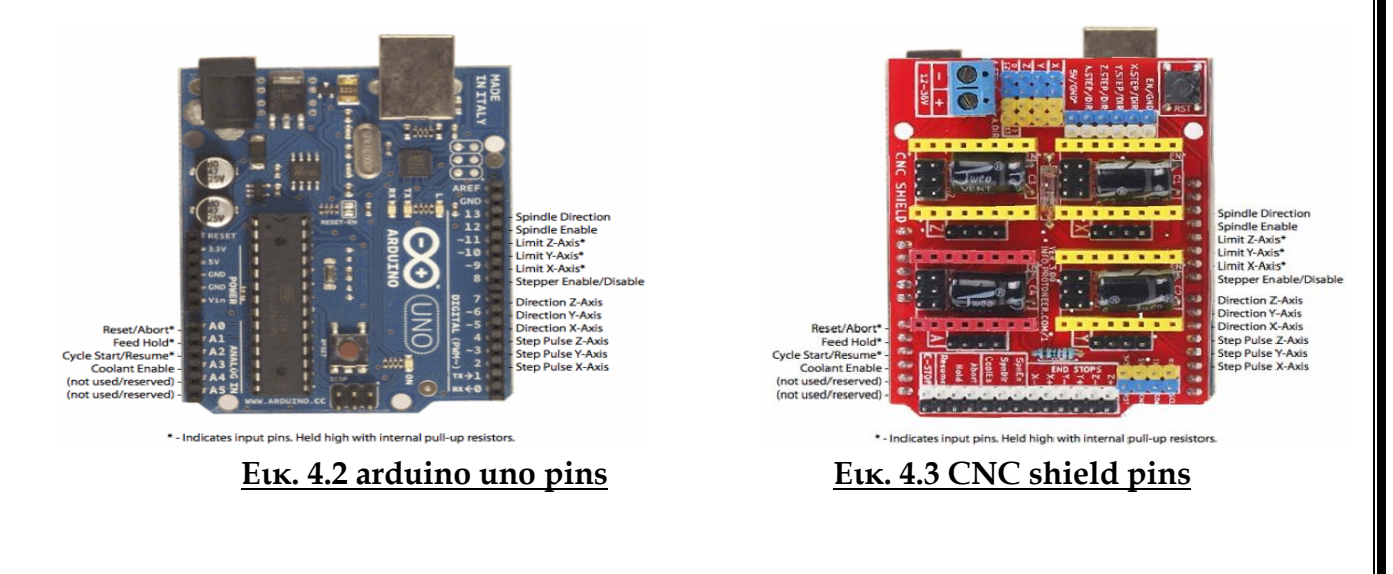

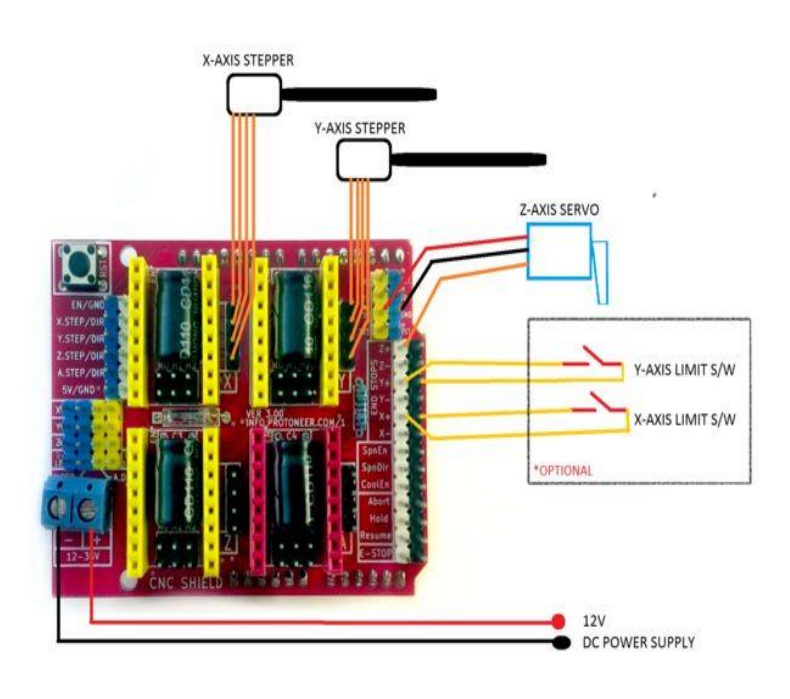

**Εικ. 4.4 Συνδεσμολογία ελεγκτή**

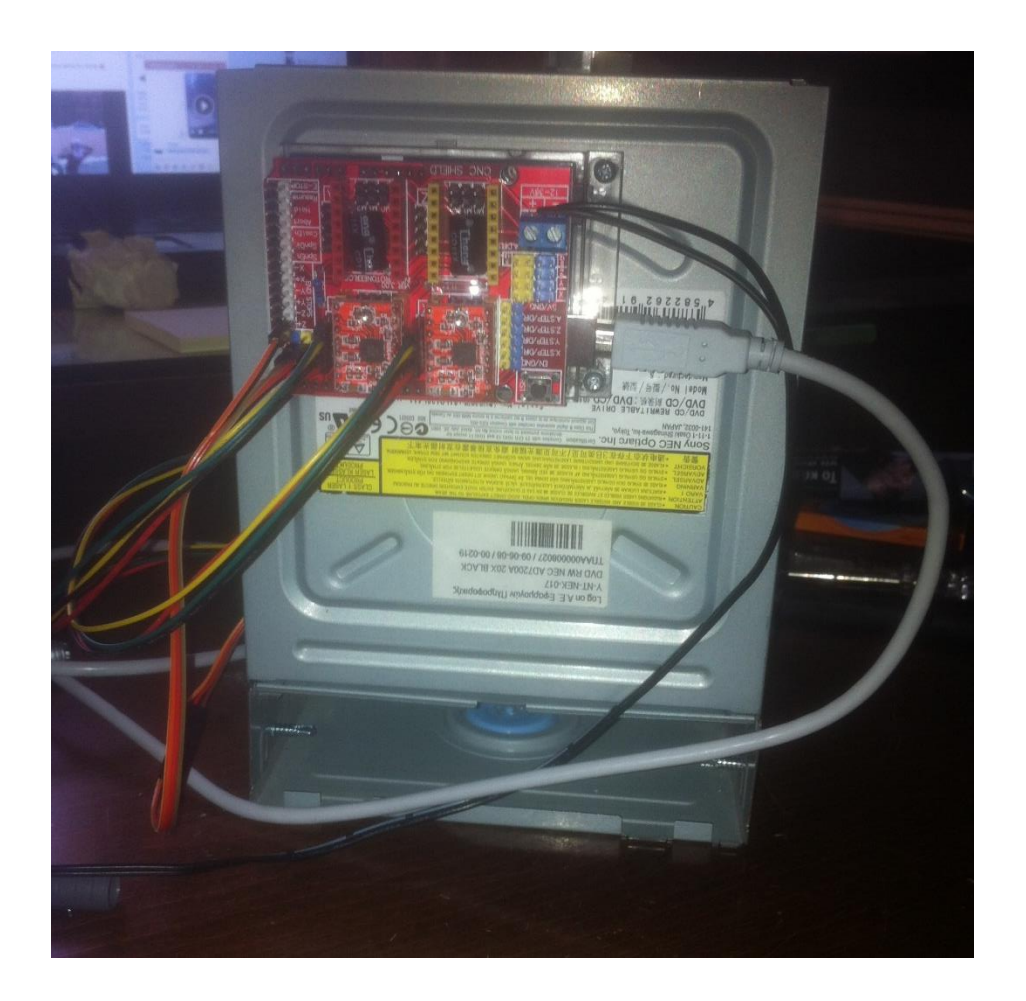

**Εικ. 4.5 Συνδεσμολογία ελεγκτή (2)**

#### **4.2 Ρυθμίσεις στο UGS**

Αφού έχουμε φορτώσει στο arduino uno το grbl library και έχοντας συνδεδεμένο τον Η/Υ με τον ελεγκτή μας, κάνουμε ανέβασμα στη πλακέτα. Στη συνέχεια βάζουμε το τροφοδοτικό την παροχή μας και ανοίγουμε το UGS. Διαλέγουμε την κατάλληλη θύρα επικοινωνίας, ορίζουμε το baud rate στο 115200 και πατάμε άνοιγμα επικοινωνίας. Μόλις γίνει η σύνδεση λαμβάνουμε το εξής μήνυμα:

Grbl 0.9i ['\$' for help]

Τώρα πληκτρολογούμε στην γραμμή εντολών το \$\$ και πατάμε enter. Με αυτή την εντολή έχουμε τη δυνατότητα να δούμε τις grbl ρυθμίσεις του συστήματος και να ορίσουμε τις επιθυμητές για εμάς τιμές του οι οποίες είναι οι παρακάτω:

```
$0=10 (step pulse, usec)
$1=25 (step idle delay, msec)
$2=0 (step port invert mask:00000000)
$3=0 (dir port invert mask:00000110)
$4=0 (step enable invert, bool)
$5=0 (limit pins invert, bool)
$6=0 (probe pin invert, bool)
$10=3 (status report mask:00000011)
$11=0.010 (junction deviation, mm)
$12=0.002 (arc tolerance, mm)
$13=0 (report inches, bool)
$20=0 (soft limits, bool)
$21=0 (hard limits, bool)
$22=0 (homing cycle, bool)
$23=1 (homing dir invert mask:00000001)
$24=25.000 (homing feed, mm/min)
$25=500.000 (homing seek, mm/min)
$26=250 (homing debounce, msec)
$27=1.000 (homing pull-off, mm)
$100=5.000 (x, step/mm)
$101=5.000 (y, step/mm)
$102=100.000 (z, step/mm)
$110=500.000 (x max rate, mm/min)
$111=500.000 (y max rate, mm/min)
$112=500.000 (z max rate, mm/min)
$120=10.000 (x accel, mm/sec^2)
$121=10.000 (y accel, mm/sec^2)
$122=10.000 (z accel, mm/sec^2)
$130=25.000 (x max travel, mm)
$131=25.000 (y max travel, mm)
$132=200.000 (z max travel, mm)
```
### **4.3 Σχεδιαστικό CNC σε λειτουργία**

Ανοίγουμε το Arduino IDE και κάνουμε upload το grbl, αφού έχουμε συνδέσει τον ελεγκτή μας με τον Η/Υ με το καλώδιο USB. Στη συνέχεια συνδέουμε την τροφοδοσία της πλακέτας CNC shield. Έχοντας χρησιμοποιήσει το Inkscape για τη δημιουργία του επιθυμητού αρχείου gcode, πηγαίνουμε στο file mode του UGS, βρισκουμε το αρχείο που θέλουμε να σχεδιάσουμε και το ανοίγουμε. Μπορούμε να επιλέξουμε το visualize, το οποίο μας επιτρέπει να βλέπουμε τι πρόκειται να σχεδιάσουμε. 'Επειτα πατάμε αποστολή και η κατασκευή μας αρχίζει τη σχεδίαση.

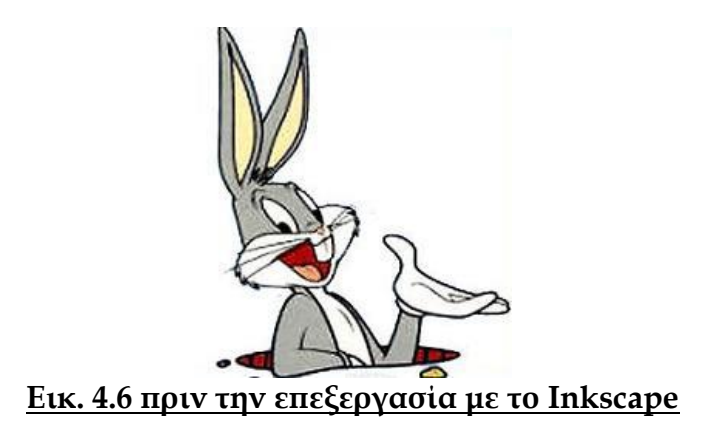

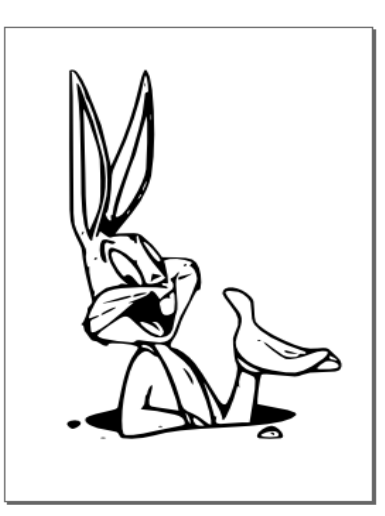

**Εικ. 4.7 επεξεργασία με το Inkscape και αποθήκευση σαν αρχείο** 

**g-code.**

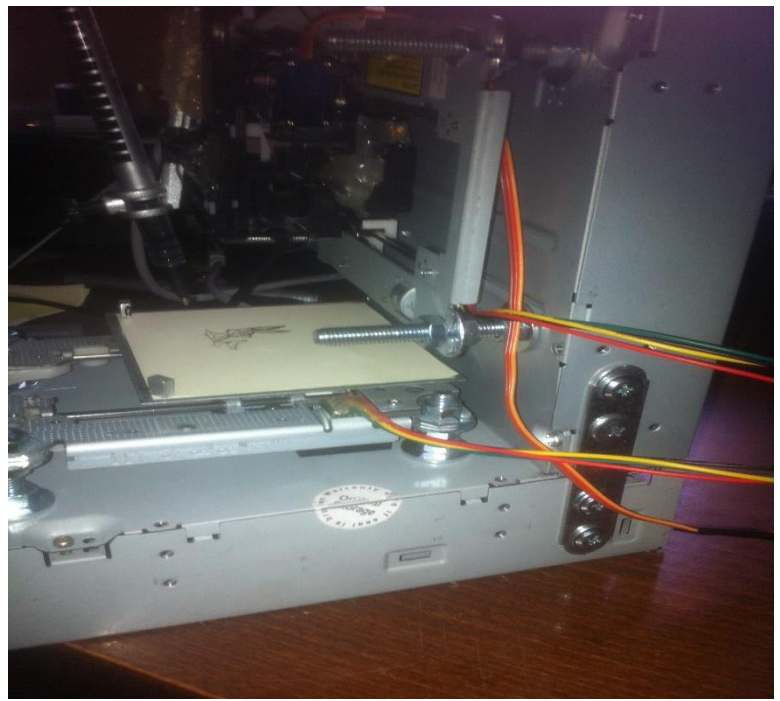

**Εικ. 4.7 Σχεδίαση με το CNC**

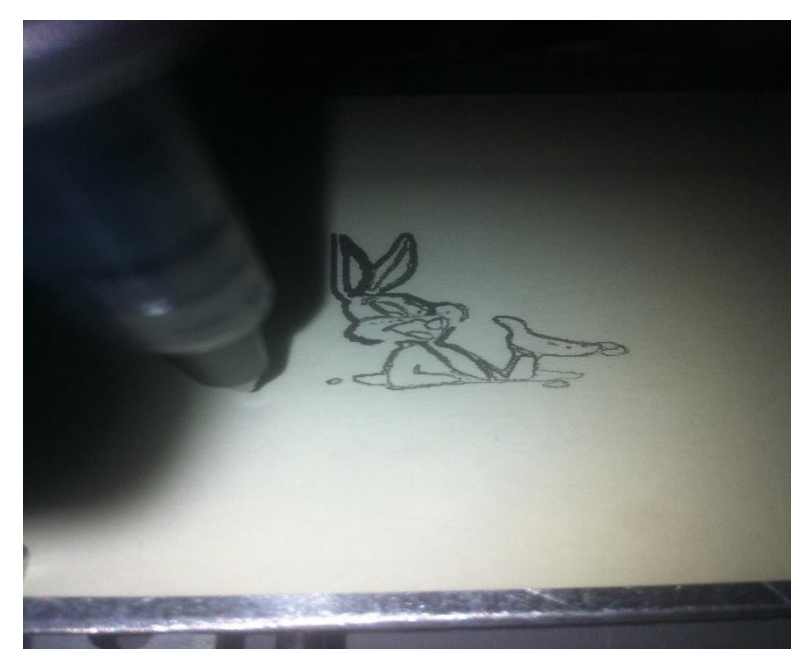

**Εικ. 4.8 Σχεδίαση με το CNC(1)**

# **4.4 Παραδείγματα σχεδίασης**

Ακολουθούν μερικά παραδείγματα σχεδίασης

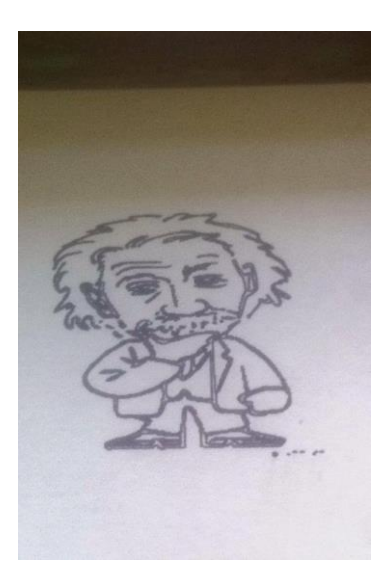

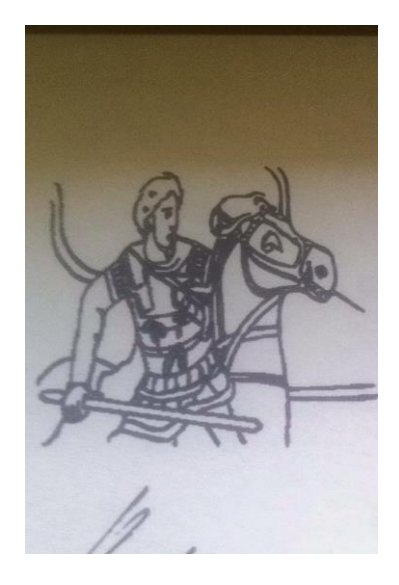

**Εικ. 4.9 Σχέδιο 1 Εικ. 4.10 Σχέδιο 2**

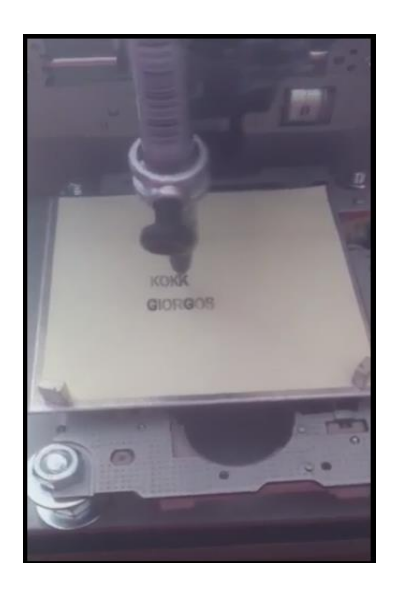

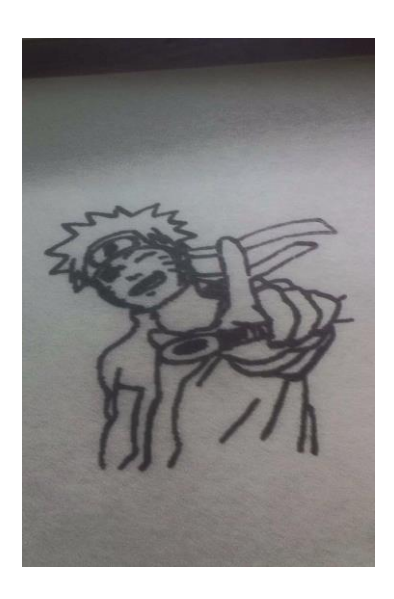

**Εικ. 4.11 Σχέδιο 3 Εικ. 4.12 Σχέδιο 4**

## **4.5 Εργαλεία που χρησιμοποιήθηκαν**

Τα εργαλεία που χρησιμοποιήθηκαν για την υλοποίηση της κατασκευής μας είναι:

- Ένα ηλεκτρικό κατσαβίδι
- Βίδες, ροδέλες και παξιμάδια 6mm

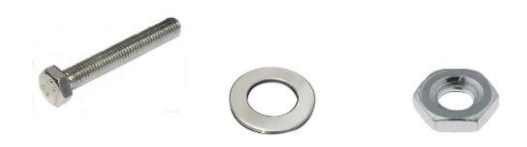

Αποστάτης Μεταλλικός M/F 12mm

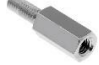

Ένα Κολλητήρι Κεραμικό

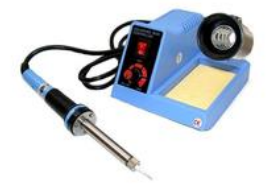

Ένα Πολύμετρο Ψηφιακό

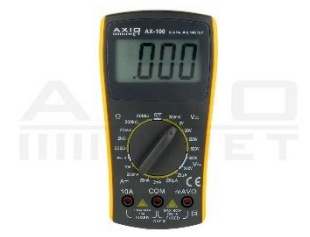

Πιστόλι Θερμοκόλλας

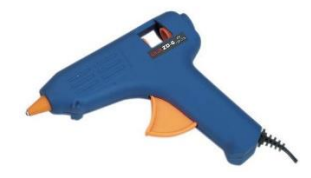

Βίδες αυτοδιάτρητες

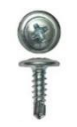

Λαμάκια στήριξης

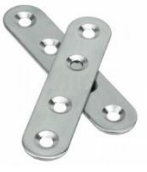

Κατσαβίδια Ηλεκτρονικών

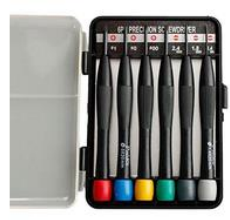

### **ΚΕΦΑΛΑΙΟ 5: Μελλοντικές βελτιώσεις**

### **5.1 Σχεδιασμός PCB πλακετών**

Επειδή η κατασκευή μας έγινε από παλία και χαλασμένα CD/DVD ROM, έχοντας ως κύριο στόχο το χαμήλο κόστος κατασκευής, η σχεδιαστική της επιφάνεια είναι αρκετά περιορισμένη και για το αυτό λόγο το εργαλείο «κοπής» (σχεδίασης) είναι ένα μαρκαδοράκι σχεδίου. Ο ελεγκτής μας όμως είναι αυτός που κάνει τη διαφορά. Με τον ίδιο ελεγκή, την πλατφόρμα UGS και την ίδια λογική μπορεί κάποιος να κάνει μια καινούργια κατασκευή στα πρότυπα του CNC router και αφού επιλέξει τους κατάλληλους βηματικούς κινήτηρες, να τοποθετήσει στον άξονα Ζ ένα κανονικό εργαλείο κοπής. Με τον τρόπο αυτό θα μεγαλώσει η σχεδιαστική επιφάνεια και θα μπορεί να σχεδιάζει κανονικές πλακέτες PCB.

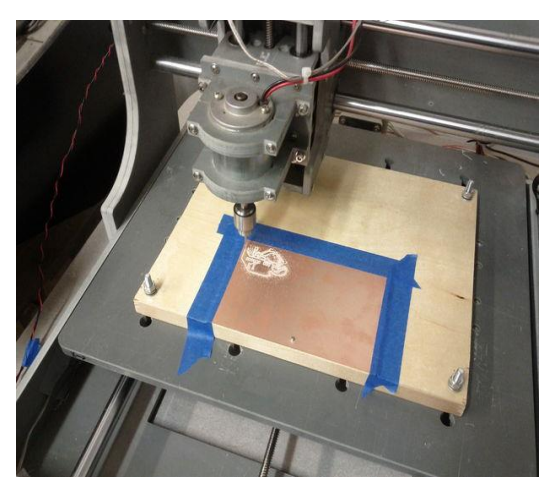

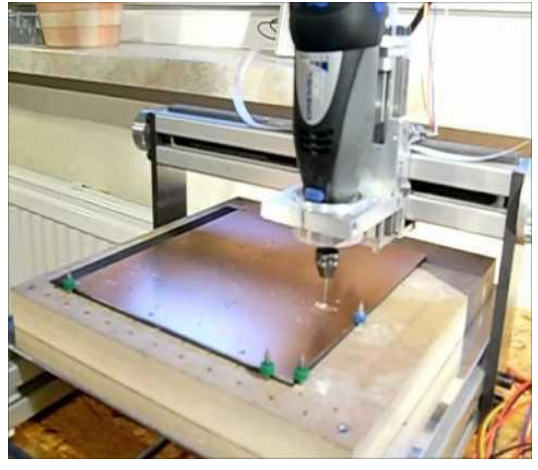

**Εικ. 5.1 Παράδειγμα 1 PCB milling Εικ. 5.2 Παράδειγμα 2 PCB milling**

## **5.2 Εργαλειο κοπής Laser**

Άλλη μια βελτίωση που μπορεί να γίνει στην κατασκευή μας είναι η αντικατάσταση του εργαλείου σχεδίασης με ένα laser.

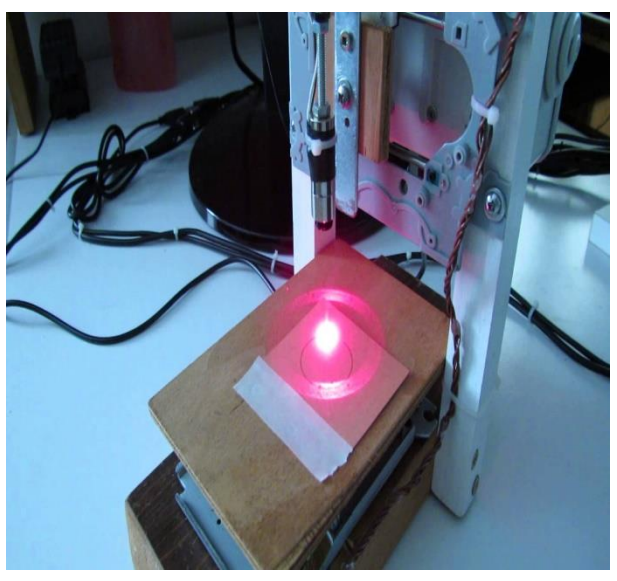

**Εικ. 5.3 Παράδειγμα laser engraver 1**

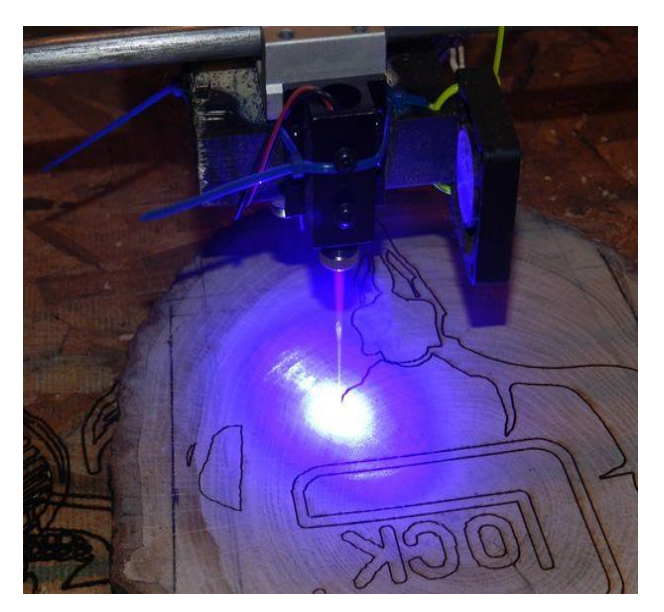

**Εικ. 5.4 Παράδειγμα laser engraver 2**

### **5.3 3D εκτυπωτής**

Τα τελευταία χρόνια έχει μπει δυναμικά στην CNC τεχνολογία η τρισδιάστατη εκτύπωση (3D printing). Έχοντας τον ίδιο ελεγκτή και με μερικές μετατροπές στην κατασκευή αλλά και στο λογισμικό και με την προσθήκη ενός ακόμα κινητήρα μπορούμε να κατασκευάσουμε έναν φθηνό 3D εκτυπωτή.

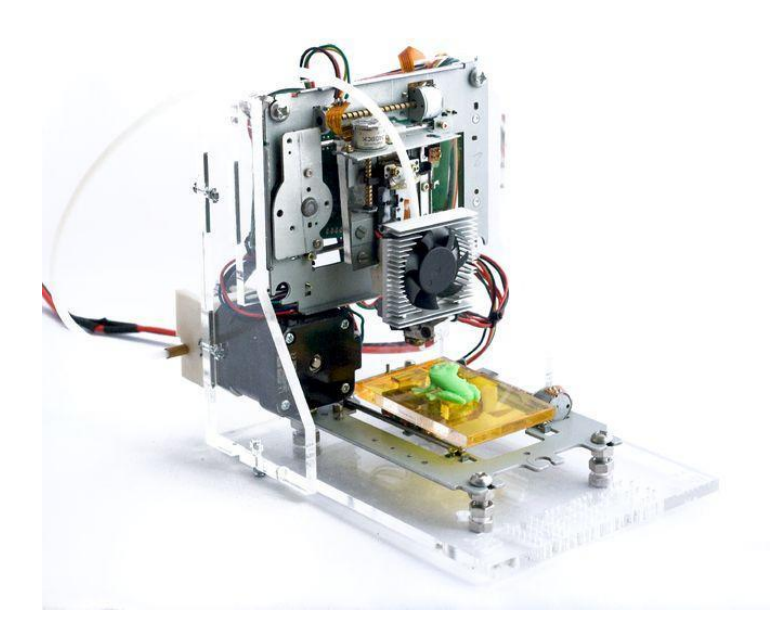

**Εικ 5.5 mini 3D printer**

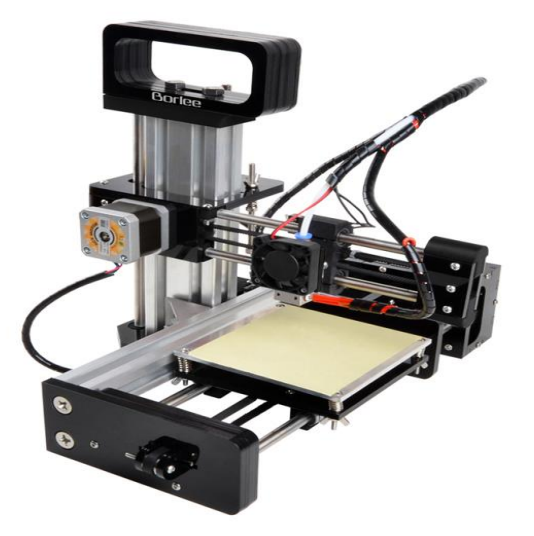

**Εικ 5.6 3D εκτυπωτής**

## **Βιβλιογραφία**

[1] [https://en.wikipedia.org/wiki/Stepper\\_motor](https://en.wikipedia.org/wiki/Stepper_motor)

[2]<https://homepage.divms.uiowa.edu/~jones/step/an907a.pdf>

[3] [http://blog.protoneer.co.nz/stepper-motors-wiring-up-a-bipolar-stepper](http://blog.protoneer.co.nz/stepper-motors-wiring-up-a-bipolar-stepper-motor/)[motor/](http://blog.protoneer.co.nz/stepper-motors-wiring-up-a-bipolar-stepper-motor/)

[4] <https://en.wikipedia.org/wiki/Arduino>

[5]<https://deltahacker.gr/arduino-intro/>

[6]<http://www.farnell.com/datasheets/1923364.pdf>

[7]<https://www.pololu.com/product/1182>

[8]<http://blog.protoneer.co.nz/grbl-arduino-g-code-processor-pin-layout/>

[9]<http://blog.protoneer.co.nz/grbl-arduino-library/>

[10]<https://github.com/grbl/grbl>

[11]<http://blog.protoneer.co.nz/arduino-cnc-shield/>

[12[\]http://blog.protoneer.co.nz/arduino-cnc-shield/arduino-cnc-shield](http://blog.protoneer.co.nz/arduino-cnc-shield/arduino-cnc-shield-scematics-v3-xx/)[scematics-v3-xx/](http://blog.protoneer.co.nz/arduino-cnc-shield/arduino-cnc-shield-scematics-v3-xx/)

[13[\]https://github.com/winder/Universal-G-Code-](https://github.com/winder/Universal-G-Code-Sender/tree/master/ugs-platform)

[Sender/tree/master/ugs-platform](https://github.com/winder/Universal-G-Code-Sender/tree/master/ugs-platform)

[14] <https://el.wikipedia.org/wiki/Inkscape>

[15]<http://robocup.idi.ntnu.no/wiki/images/c/c6/PL15S020.pdf>

[16]<https://www.youtube.com/watch?v=ScB0qBL8Z6E>

[17] [https://en.wikipedia.org/wiki/Numerical\\_control](https://en.wikipedia.org/wiki/Numerical_control)

[18] <https://en.wikipedia.org/wiki/G-code>

[19]

[https://www.google.gr/search?q=mini+cnc+router&source=lnms&tbm=isch](https://www.google.gr/search?q=mini+cnc+router&source=lnms&tbm=isch&sa=X&sqi=2&ved=0ahUKEwics4PQmdnTAhUOL1AKHdclBhEQ_AUIBigB&biw=1600&bih=770) [&sa=X&sqi=2&ved=0ahUKEwics4PQmdnTAhUOL1AKHdclBhEQ\\_AUIBigB](https://www.google.gr/search?q=mini+cnc+router&source=lnms&tbm=isch&sa=X&sqi=2&ved=0ahUKEwics4PQmdnTAhUOL1AKHdclBhEQ_AUIBigB&biw=1600&bih=770) [&biw=1600&bih=770](https://www.google.gr/search?q=mini+cnc+router&source=lnms&tbm=isch&sa=X&sqi=2&ved=0ahUKEwics4PQmdnTAhUOL1AKHdclBhEQ_AUIBigB&biw=1600&bih=770)

[20]

[https://www.google.gr/search?q=mini+cnc+router&source=lnms&tbm=isch](https://www.google.gr/search?q=mini+cnc+router&source=lnms&tbm=isch&sa=X&sqi=2&ved=0ahUKEwics4PQmdnTAhUOL1AKHdclBhEQ_AUIBigB&biw=1600&bih=770%23tbm=isch&q=mini+cnc+3d+printer&imgrc=_) [&sa=X&sqi=2&ved=0ahUKEwics4PQmdnTAhUOL1AKHdclBhEQ\\_AUIBigB](https://www.google.gr/search?q=mini+cnc+router&source=lnms&tbm=isch&sa=X&sqi=2&ved=0ahUKEwics4PQmdnTAhUOL1AKHdclBhEQ_AUIBigB&biw=1600&bih=770%23tbm=isch&q=mini+cnc+3d+printer&imgrc=_) [&biw=1600&bih=770#tbm=isch&q=mini+cnc+3d+printer&imgrc=\\_](https://www.google.gr/search?q=mini+cnc+router&source=lnms&tbm=isch&sa=X&sqi=2&ved=0ahUKEwics4PQmdnTAhUOL1AKHdclBhEQ_AUIBigB&biw=1600&bih=770%23tbm=isch&q=mini+cnc+3d+printer&imgrc=_) [21] <https://github.com/grbl/grbl/wiki/Configuring-Grbl-v0.9>